*Hunting/Security Camera User's Manual MG982K‐10M*

*Boly Media Communications (Shenzhen) Co., Ltd.*

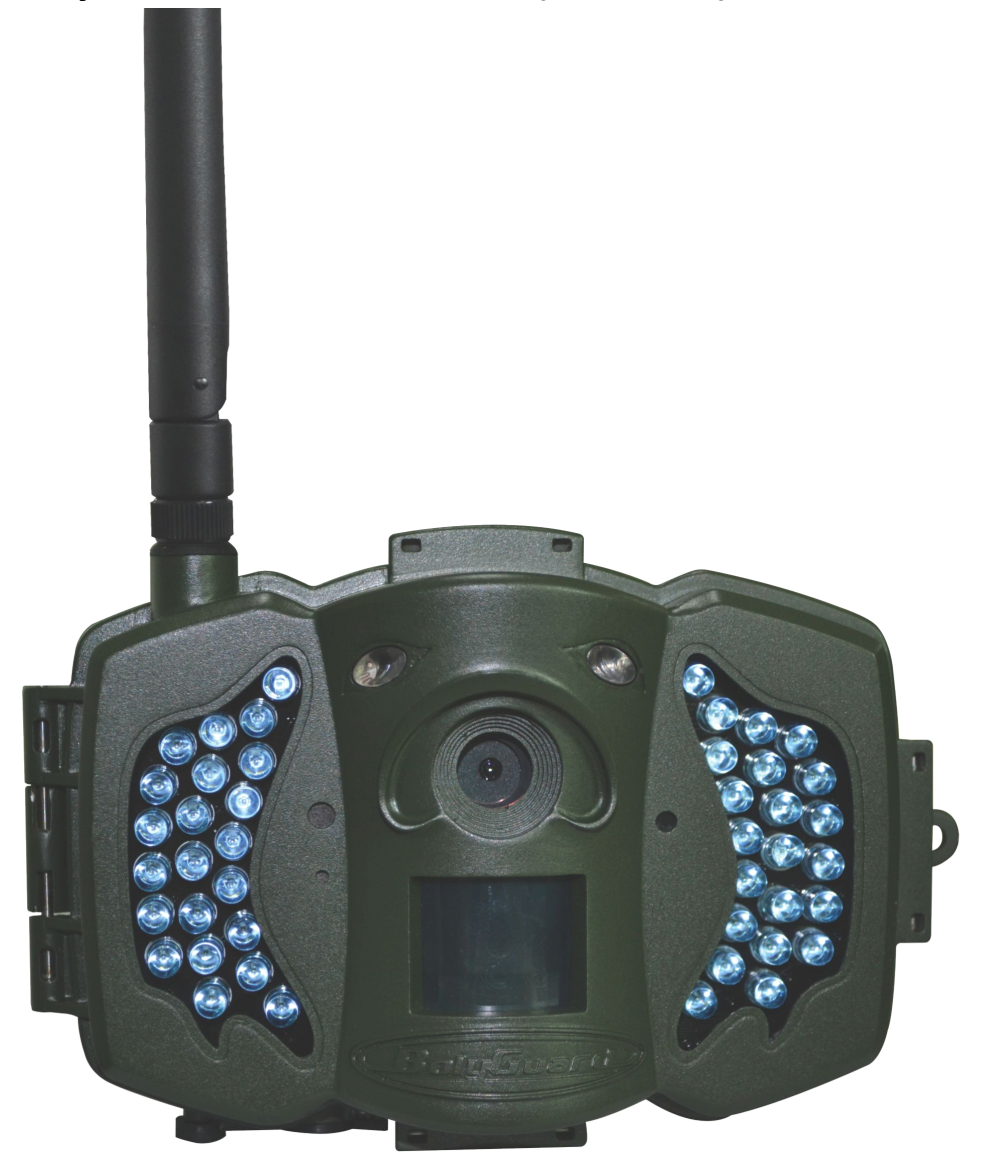

### **Content**

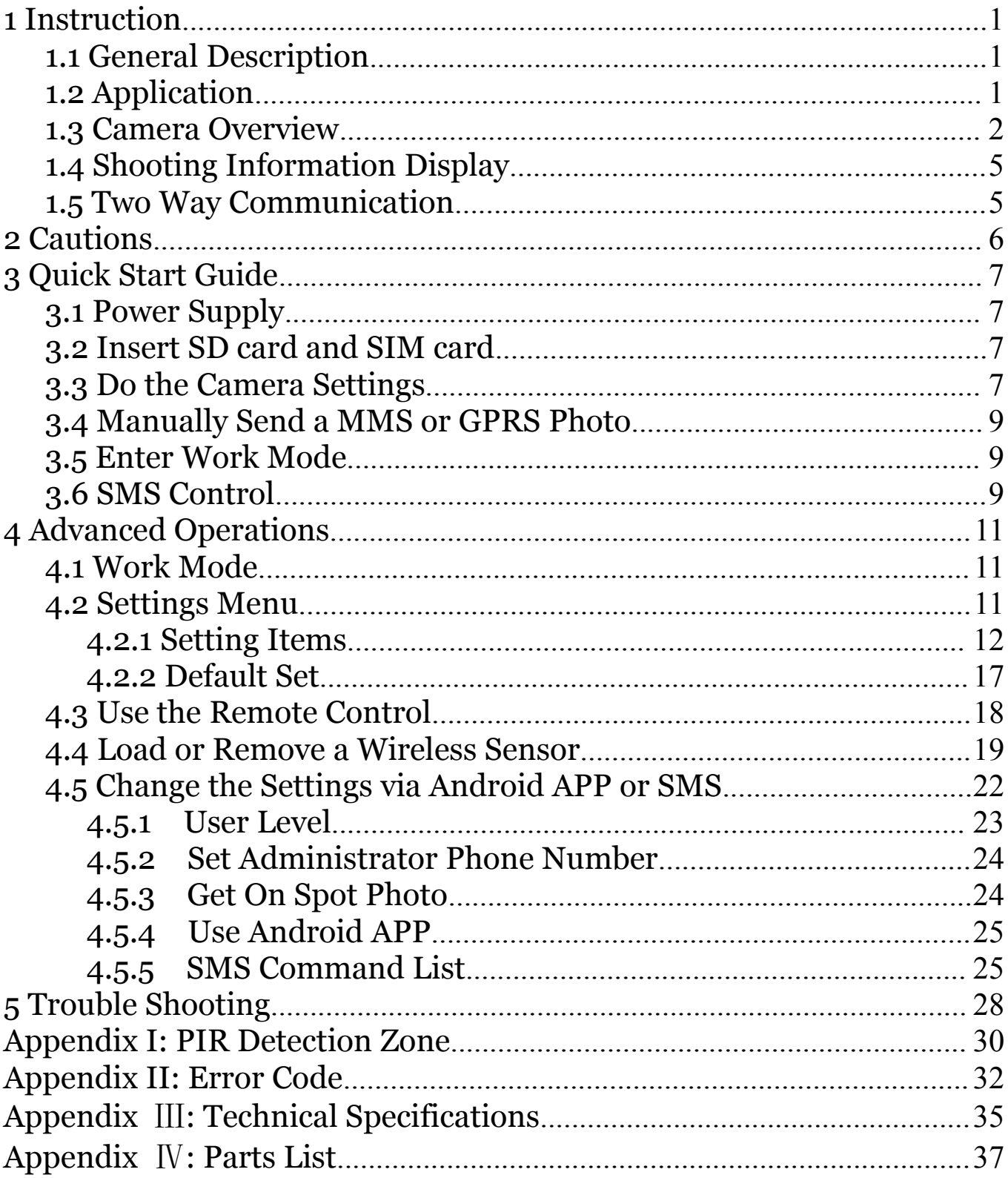

# <span id="page-2-0"></span>MG982K-10M 1 Instruction<br>
1 Instruction<br>
1 Instruction

**1 Instruction**<br> **1.1 General Description**<br>
This camera, a digital scouting camera with MMS function,<br>
is a digital infrared surveillance camera, triggered by any<br>
movement of human or animal monitored by a high sensitiv **1.1 General Description**<br>This camera, a digital s<br>is a digital infrared surve<br>movement of human or an<br>Passive Infrared (PIR) mot<br>captures high quality pictu This camera, a digital scouting camera with MMS function,<br>is a digital infrared surveillance camera, triggered by any<br>movement of human or animal monitored by a high sensitive<br>Passive Infrared (PIR) motion sensor, and then This camera, a digital scouting camera with MMS function,<br>is a digital infrared surveillance camera, triggered by any<br>movement of human or animal monitored by a high sensitive<br>Passive Infrared (PIR) motion sensor, and then is a digital infrared surveillance camera, triggered by any<br>movement of human or animal monitored by a high sensitive<br>Passive Infrared (PIR) motion sensor, and then automatically<br>captures high quality pictures (up to 10M p movement of human or animal monitored by a high sensitive<br>Passive Infrared (PIR) motion sensor, and then automatically<br>captures high quality pictures (up to 10M pixels) or records<br>video clips (720P HD). It sends pictures i Passive Infrared (PIR) motion sensor, and then automatically<br>captures high quality pictures (up to 10M pixels) or records<br>video clips (720P HD). It sends pictures instantly to your<br>mobile device or e-mail via GSM/GPRS/MMS captures high quality pictures (up to 10M pixels) or records<br>video clips (720P HD). It sends pictures instantly to your<br>mobile device or e-mail via GSM/GPRS/MMS network. You'll<br>be alerted just when the camera is triggered video clips (720P HD). It sends pictures instantly to your<br>mobile device or e-mail via GSM/GPRS/MMS network. You'll<br>be alerted just when the camera is triggered or per custom<br>settings.<br>It takes color pictures or videos und settings.

mobile device or e-mail via GSM/GPRS/MMS network. You'll<br>be alerted just when the camera is triggered or per custom<br>settings.<br>It takes color pictures or videos under sufficient daylight.<br>While at night, the built-in infrar settings.<br>
It takes color pictures or videos under sufficient daylight.<br>
While at night, the built-in infrared LEDs can help to take clear<br>
pictures or videos (monochrome).<br>
There is a 3" color LCD display screen on the ca

While at night, the built-in infrared LEDs can help to take clear<br>pictures or videos (monochrome).<br>There is a 3" color LCD display screen on the camera and a<br>sound recorder embedded in the camera. A laser pointer is used<br>t While at night, the built-in infrare<br>pictures or videos (monochrome).<br>There is a 3" color LCD displa<br>sound recorder embedded in the c<br>to help target the photo area of the<br>It is resistant against water as<br>be used as a porta pictures or videos (monochrome).<br>
There is a 3" color LCD display screen on the camera and a<br>
sound recorder embedded in the camera. A laser pointer is used<br>
to help target the photo area of the camera.<br>
It is resistant ag There is a 3" color LCD display screen on the camera and a<br>sound recorder embedded in the camera. A laser pointer is used<br>to help target the photo area of the camera.<br>It is resistant against water and snow. The camera can

sound recorder embedded in the camera. A<br>to help target the photo area of the camera.<br>It is resistant against water and snow.<br>be used as a portable digital camera.<br>1.2 Application<br>This camera can be used as an au to help target the photo area of the camera.<br>It is resistant against water and snow. The camera can also<br>be used as a portable digital camera.<br>**1.2 Application**<br>This camera can be used as an automatic surveillance<br>device f

It is resistant against water and<br>be used as a portable digital camera.<br>**1.2 Application**<br>This camera can be used as<br>device for guarding and recording<br>homes shops schools depots offic **1.2 Application**<br>This camera<br>device for guardin<br>homes, shops, schorean also be used a<br>animals by recording This camera can be used as an automatic surveillance<br>device for guarding and recording unexpected intrusion to<br>homes, shops, schools, depots, offices, taxis, work sites, etc. It<br>can also be used as a trail camera for hunti This camera can be used as an automatic surveillance<br>device for guarding and recording unexpected intrusion to<br>homes, shops, schools, depots, offices, taxis, work sites, etc. It<br>can also be used as a trail camera for hunti device for guarding and recording unexpected intrusion to<br>homes, shops, schools, depots, offices, taxis, work sites, etc. It<br>can also be used as a trail camera for hunting or monitoring<br>animals by recording the traces of w can also be used as a trail camera for hunting or monitoring<br>animals by recording the traces of wild animals. It can be left<br>alone for weeks and months and it will save event records<br>automatically in digital format.<br>1.3 Ca animals by recording the traces of wild animals. It can be left animals by recording the traces of wild animals. It can be left<br>alone for weeks and months and it will save event records<br>automatically in digital format.<br>**1.3 Camera Overview** automatically in digital format.<br> **1.3 Camera Overview** 

# **1.3 Camera Overview**

MG982K-10M 1 Instruction<br>Take a few moments<br>controls and displays. It is he Take a few moments to familiarize with the camera<br>controls and displays. It is helpful to bookmark this section and<br>refer to it when reading through the rest of the manual. refer to it when reading through the rest of the manual.

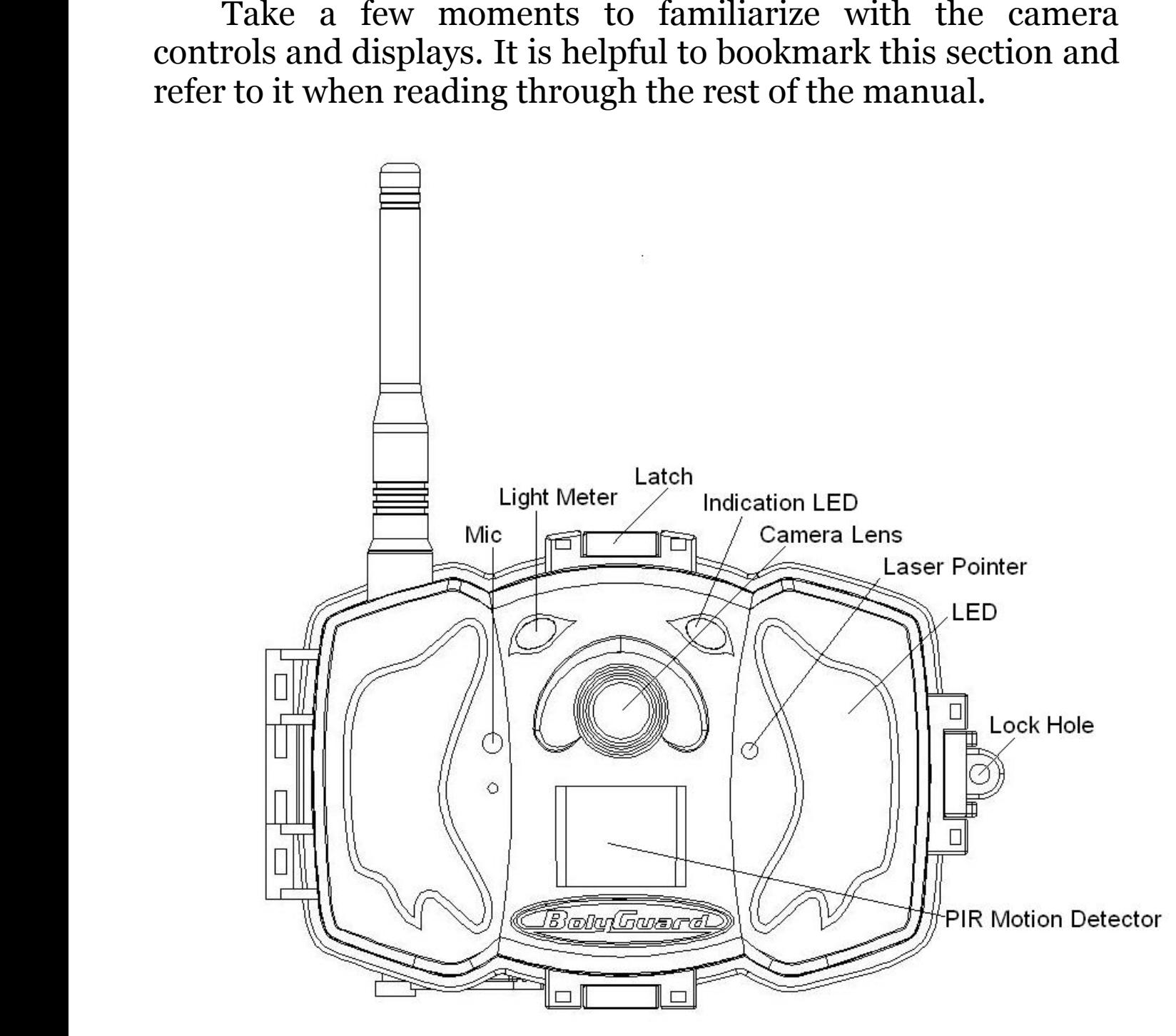

Figure 1 Diagram of camera functional indicators

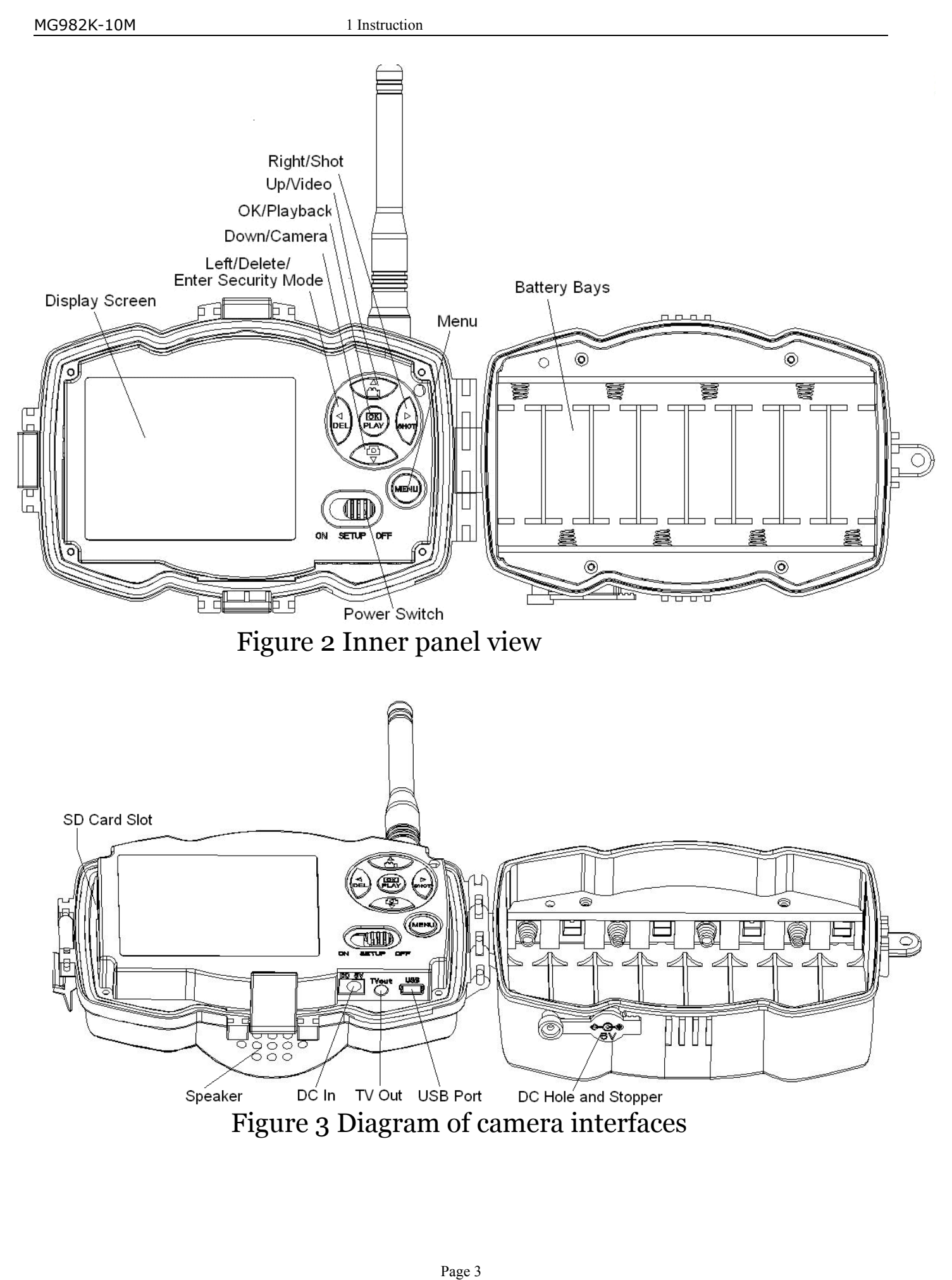

MG982K-10M<br> **1.4 Shooting Information Display**<br>
When the camera is turned on (the power switch is slid to **1.4 Shooting Information Display**<br>
When the camera is turned on (the<br> **TEST** position), the current settings<br>
screen.<br>
SIM card icon<br>
Camera mode Image size When the camera is turned on (the power switch is slid to<br> **TEST** position), the current settings will be displayed on<br>
screen.<br>
SIM card icon Telecom provider<br>
Camera mode Image size Signal strength screen.

<span id="page-5-0"></span>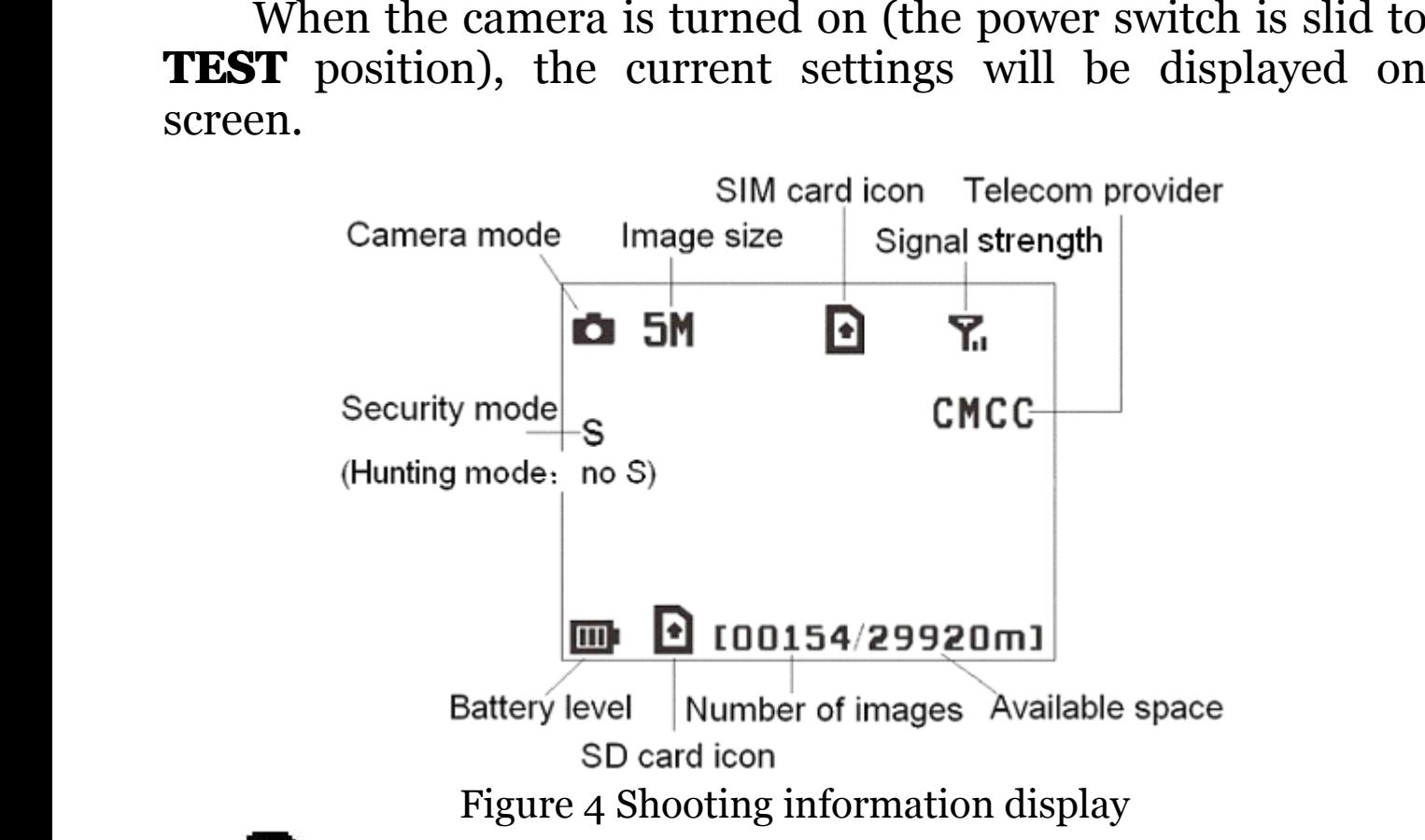

SD card icon<br>Figure 4 Shooting information display<br>is the correct SIM card status and the avand should be a none zero value.<br>Two Way Communication is the correct SIM card status and the available space of<br>SD card should be a none zero value.<br>1.5 Two Way Communication<br>When in Hunting mode, you can set SMS control submenu as<br>ON to open the two way communication functio

SD card should be a none zero value.<br> **1.5 Two Way Communication**<br>
When in **Hunting mode**, you can<br> **ON** to open the two way communication<br>
the camera can receive and respond to **1.5 Two Way Communication**<br> **ON** to open the two way communication<br>
the camera can receive and respond<br>
Android APP command. And you can<br>
mode.<br>
When in **Security mode** the two When in **Hunting mode**, you can set **SMS control** submenu as<br> **ON** to open the two way communication function. Under this setting,<br>
the camera can receive and respond to your SMS command or the<br>
Android APP command. And yo When in **Hunting mode**, you can set **SMS control** submenu as<br> **ON** to open the two way communication function. Under this setting,<br>
the camera can receive and respond to your SMS command or the<br>
Android APP command. And yo **ON** to open the two way communication function. Under this setting, the camera can receive and respond to your SMS command or the Android APP command. And you can retrieve live pictures in this mode.<br>When in **Security mod** mode.

Android APP command. And you can retrieve live pictures in this mode.<br>When in **Security mode**, the two way communication function is enabled by default. Taking into account the power consumption, we recommend to use the po When in **Security mode**, the two way communication function is<br>enabled by default. Taking into account the power consumption, we<br>recommend to use the power adapter. When in **Security mode**, the two way communication function is<br>enabled by default. Taking into account the power consumption, we<br>recommend to use the power adapter. enabled by default. Taking into accore<br>recommend to use the power adapter.

# <span id="page-6-0"></span>MG982K-10M 2 Cautions

- 
- 
- **2 Cautions**<br>**he working voltage of the cam**<br>**Example Example 2 Cautions**<br>**Please insert the SD card before<br><b>Please insert the SD card before**<br>the camera has no internal memorideos. The camera will not wo > The working voltage of the camera is 6V. The camera<br>is supplied by the power adapter or 8 AA batteries.<br>
> Please install batteries according to shown polarity.<br>
> Please insert the SD card before power on camera.<br>
The c The working voltage of the camera is 6V. T<br>is supplied by the power adapter or 8 AA batteries.<br>  $\triangleright$  Please install batteries according to shown polarity<br>  $\triangleright$  Please insert the SD card before power or<br>
The camera has is supplied by the power adapter or 8 AA batteries.<br>  $\triangleright$  Please install batteries according to shown polarity.<br>  $\triangleright$  **Please insert the SD card before power on**<br>
The camera has no internal memory for saving<br>
videos. interior SETIP mode allowsed Number of Number 2011<br>
Note of the SD card before power on camera.<br>
The camera has no internal memory for saving images or<br>
videos. **The camera will not work if there is no SD**<br>
card.<br>
> Pleas ightharpoonular SP lease insert the SD card before power on camera.<br>
The camera has no internal memory for saving images or<br>
videos. The camera will not work if there is no SD<br>
card.<br>  $\triangleright$  Please make sure that your SIM The camera has no internal memory for saving images or<br>videos. **The camera will not work if there is no SD**<br>card.<br>> Please make sure that your SIM card supports the<br>GPRS data business.<br>> When going into the SETUP mode, al **card.**
	-
- card.<br>
> Please make sure that your SIM card supports the<br>
GPRS data business.<br>
> When going into the SETUP mode, allow<br>
approximately 10-20 seconds for the camera to<br>
acquire a signal.<br>
> Please unlock the write-protect **FRS** data business.<br> **S When** going into<br> **approximately 10-2**<br> **acquire a signal.**<br> **S** Please unlock the write<br>
SD card.  $\triangleright$  **When going into** the **SETUP mode, allow approximately 10-20 seconds for the camera to <b>acquire a signal.**<br>  $\triangleright$  Please unlock the write-protect switch before inserting the SD card.<br>  $\triangleright$  Please do not When going into the SETUP mode, allow<br>approximately 10-20 seconds for the camera to<br>acquire a signal.<br>Please unlock the write-protect switch before inserting the<br>SD card.<br>Please do not insert or take out the SD card when t
	- **acquire a signal.**<br>
	> Please unlock the<br>
	SD card.<br>
	> Please do not inser<br>
	switch is at ON pos<br>
	> It is recommended
		-
- **Example 8 Signal.**<br>
> Please unlock the write-protect switch before inserting the<br>
SD card.<br>
> Please do not insert or take out the SD card when the power<br>
switch is at ON position.<br>
> It is recommended to format the SD → Please u<br>
SD card.<br>
→ Please d<br>
switch is<br>
→ It is rec<br>
when us<br>
by other<br>
hrands  $\triangleright$  Please do not insert or take out the SD card when the power<br>
switch is at ON position.<br>  $\triangleright$  It is recommended to format the SD card by the camera<br>
when used for the first time. Many other SD cards formatted<br>
by > Please do not insert or t<br>switch is at ON position.<br>> It is recommended to<br>when used for the first t<br>by other cameras have<br>brands of cameras. So i<br>this camera or on a comp witch is at ON position.<br>  $\triangleright$  It is recommended to format the SD card by the camera<br>
when used for the first time. Many other SD cards formatted<br>
by other cameras have poor compatibility with different<br>
brands of camer It is recommended to format the SD card by the camera<br>when used for the first time. Many other SD cards formatted<br>by other cameras have poor compatibility with different<br>brands of cameras. So it is best to format the SD c
- by other cameras have poor compatibility with different brands of cameras. So it is best to format the SD card with this camera or on a computer.<br>  $\triangleright$  In the SETUP mode, the camera will shut down automatically after 3 by other cameras have poor compatibility with different brands of cameras. So it is best to format the SD card with this camera or on a computer.<br>  $\triangleright$  **In the SETUP mode, the camera will shut down automatically after 3** brands of cameras. So it is b<br>this camera or on a computer.<br> $> \mathbf{In} \mathbf{the} \mathbf{SETUP} \text{ mode}, \mathbf{th}$ <br>automatically after 3 min<br>Please turn on the power ag<br>work with the control. this camera or on a computer.<br>  $\triangleright$  In the SETUP mode, the camera will shut down<br>
automatically after 3 minutes if no operation is done<br>
Please turn on the power again if you want to continue to<br>
work with the control.  $\triangleright$  In the SETUP mode, the camera will shut down<br>automatically after 3 minutes if no operation is done.<br>Please turn on the power again if you want to continue to<br>work with the control. Please turn on the power again if you want to continue to Please turn on the powerk with the control.<br>Work with the control.

### <span id="page-7-0"></span>MG982K-10M 3 Quick Introductions<br>3 Quick Start Guide

**3 Quick Start Guide**<br> **3.1 Power Supply**<br> **Hunting mode or outdoor use: u**<br> **batteries.** High-density and high-perform<br>
lithium batteries are recommended.<br> **Security mode or indoor use: use 3.1 Power Supply<br>
<b>Hunting mod**<br> **batteries.** High-den<br>
lithium batteries are no<br> **Security mode quality power adap** 

Hunting mode or outdoor use: use 8 or 4 AA<br>batteries. High-density and high-performance alkaline or<br>lithium batteries are recommended.<br>**Security mode or indoor use: use 6V/2A high<br>quality power adapter.** The battery can be **batteries.** High-density and high-performance alkaline or lithium batteries are recommended.<br>**Security mode or indoor use: use 6V/2A high quality power adapter.** The battery can be just a backup for emergency use. Otherwi **batteries.** High-density and highlithium batteries are recommended.<br> **Security mode or indoor quality power adapter.** The batt emergency use. Otherwise, the consumed.<br> **3.2 Insert SD card and SIM ca** lithium batteries are recommended.<br> **Security mode or indoor use: use 6V/2A high quality power adapter.** The battery can be just a backup for emergency use. Otherwise, the battery will be quickly consumed.<br> **3.2 Insert SD quality power adapter.** The battery can be just a backup for emergency use. Otherwise, the battery will be quickly consumed.<br> **3.2 Insert SD card and SIM card**<br>
Insert an unlocked SD card and an available GPRS enabled SIM **quality power adapter.** The battery can be just a backup for emergency use. Otherwise, the battery will be quickly consumed.<br> **3.2 Insert SD card and SIM card**<br>
Insert an unlocked SD card and an available GPRS enabled SIM consumed.

**3.2 Insert SD card and SIM card**<br>
Insert an unlocked SD card and a<br> **3.3 Do the Camera Settings**<br>
Down load the camera set up so Insert 3D card and 31M card<br>Insert an unlocked SD card and an available GPRS enabled<br>SIM card.<br>**3.3 Do the Camera Settings**<br>Down load the camera set up software from our website.<br>The specified website is written in the las

Inser<br>SIM card.<br>**3.3 Do** t<br>Down<br>*The speci* **3.3 Do the Camera Settings**<br>Down load the camera set<br>*The specified website is written* is<br>1) Open the software an Down load the camera set up software from our website.<br>
The specified website is written in the last page of the manual.<br>
1) Open the software and select camera model:

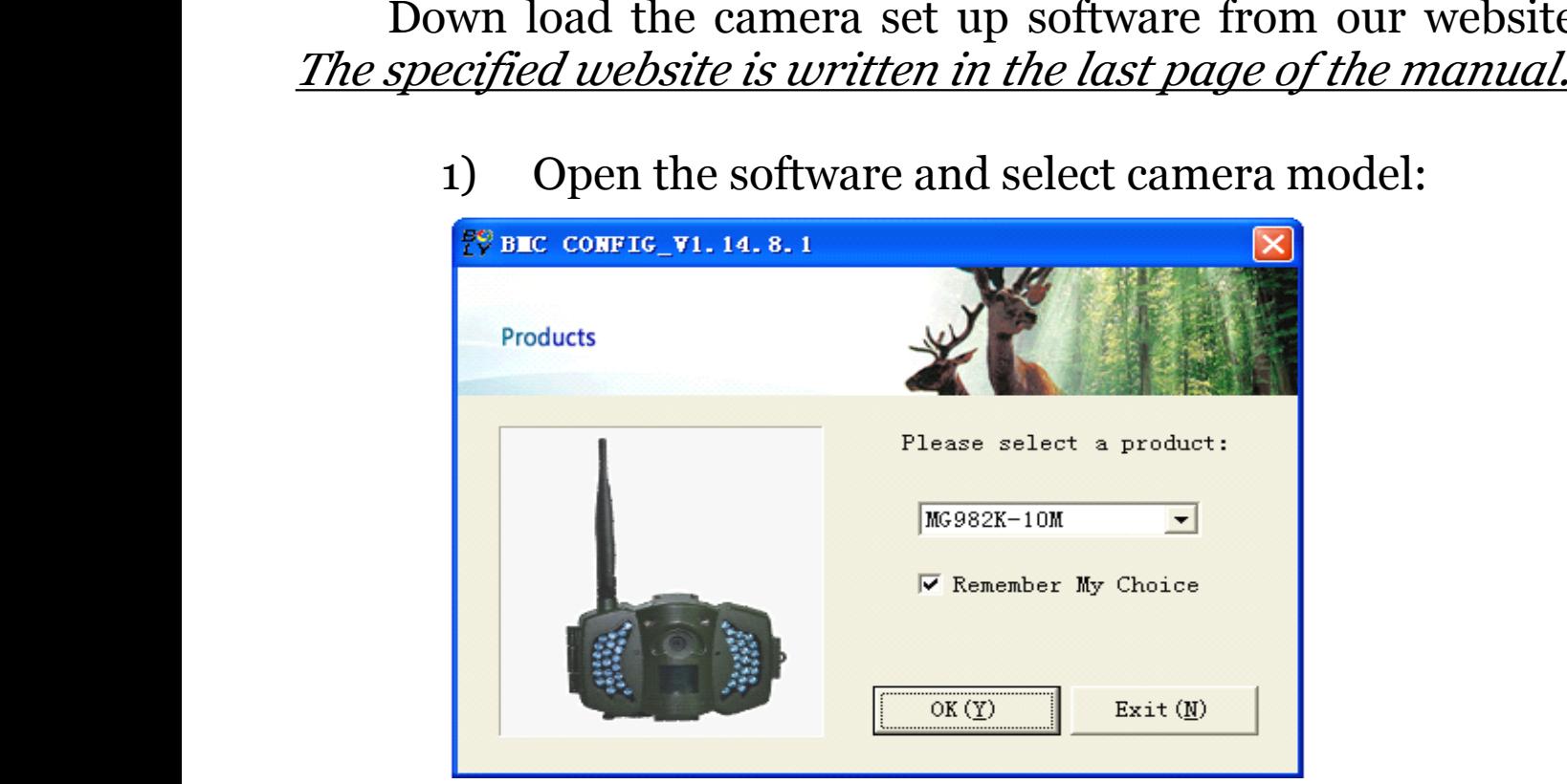

2) Set the camera parameters<br>rage 6

<span id="page-8-0"></span>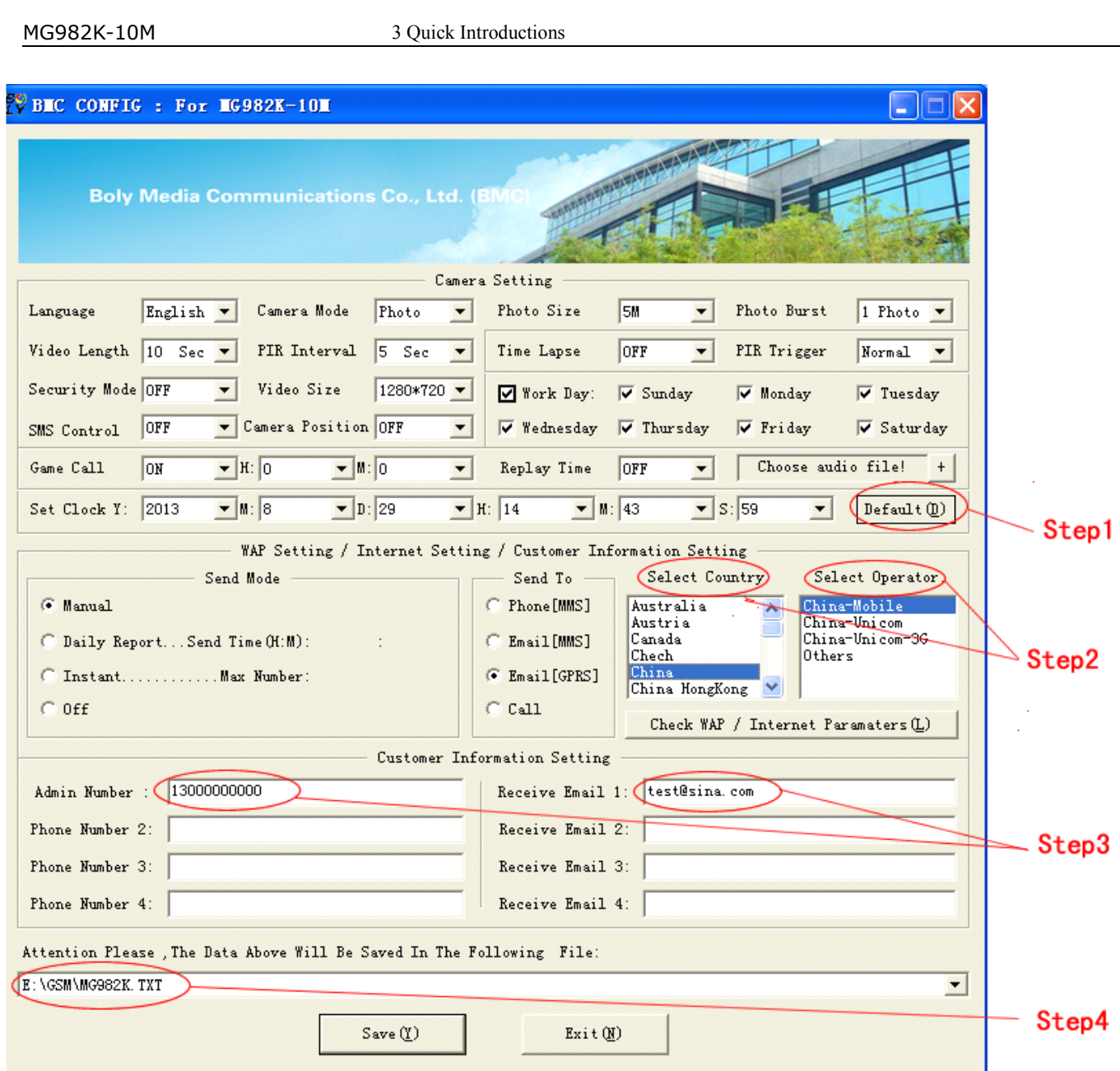

For first time use, we suggest you to use default settings<br>(step1). Then select your country and carriers (step2) according<br>to your SIM card and input your receive phone number in<br>"administrator number" and receive e-mail For first time use, we suggest you to use default settings<br>(step1). Then select your country and carriers (step2) according<br>to your SIM card and input your receive phone number in<br>"administrator number" and receive e-mail to your SIM card and input your receive phone number in "administrator number" and receive e-mail address in "Receive Email 1" (steps).<br>
After finish settings, please **save the GSM folder** to the root directory of your SD "administrator number" and receive e-mail address in "Receive

administrator<br>Email 1" (step3).<br>After finish<br>root directory of<br>**3.4 Manually**<br>After you ge Email 1" (step3).<br>After finish settings, please **save the GSM folder** to the<br>
| root directory of your SD card (step4).<br> **3.4 Manually Send a MMS or GPRS Photo**<br>
After you generate a setting file in your SD card, please sl After finish settings, please **save**<br>
root directory of your SD card (step4).<br> **3.4 Manually Send a MMS or GP**<br>
After you generate a setting file in

# **3.4 Manually Send a MMS or GPRS Photo** After you generate a setting file in your SD cannot be page 7

After you generate a setting file in your SD card, please slip<br>
Page 7

<span id="page-9-0"></span>MG982K-10M 3 Quick Introductions<br>the power switch to SETUP position. After the camera acquires<br>the signal and the SIM card icon  $\bullet$  appears, target an object

the power switch to SETUP position. After the camera acquires<br>the signal and the SIM card icon  $\Theta$  appears, target an object<br>and press "SHOT" to take a photo manually.<br>Then press "OK" to playback the photos, press "A" an the power switch to SETUP position. After the camera acquires<br>the signal and the SIM card icon  $\bullet$  appears, target an object<br>and press "**SHOT**" to take a photo manually.<br>Then press "**OK**" to playback the photos, press "the signal and the SIM card icon **c** appear<br>and press **"SHOT"** to take a photo manually.<br>Then press **"OK**" to playback the photo<br>**"V**" to switch to previous or next photo. Pr<br>you can see a **send Phone [MMS]** interfa<br>send o and press **"SHOT"** to take a photo manually.<br>
Then press **"OK**" to playback the photos, press **"AENU**" and<br> **"V**" to switch to previous or next photo. Press **"MENU**" and<br>
you can see a **send Phone [MMS]** interface, press Then press "OK" to playback the photos, press "A" and "<br>
" **v**" to switch to previous or next photo. Press "MENU" and<br>
you can see a **send Phone [MMS]** interface, press "OK" to<br>
send out the MMS.<br>
After a few seconds, you you can see a **send Phone [MMS]** interface, press "OK" to send out the MMS.<br>After a few seconds, you will receive a MMS in your phone.<br>3.5 Enter Work Mode<br>For hunting use, you need to slide the you can see a **sen**<br>send out the MMS.<br>After a few seco<br>**3.5 Enter Work**<br>For hunting us

Send out the MMS.<br>
After a few seconds, you will receive a MMS in your phone.<br> **3.5 Enter Work Mode**<br>
For hunting use, you need to slide the<br>
power switch to ON position to let the<br>
camera start to work. **3.5 Enter Work Mode**<br>For hunting use, you<br>power switch to ON pos<br>camera start to work.<br>For security use, yo<br>"MENU" in Setup mode

For hunting use, you need to slide the<br>power switch to ON position to let the<br>camera start to work.<br>For security use, you need to click<br>"MENU" in Setup mode to enter security<br>mode. For hunting use, you need to slide the<br>power switch to ON position to let the<br>camera start to work.<br>For security use, you need to click<br>"MENU" in Setup mode to enter security<br>mode. power switch to ON<br>camera start to work.<br>For security us<br>"MENU" in Setup 1<br>mode.<br>**3.6 SMS Control** camera start to work.<br>For security use, you need to click<br>"MENU" in Setup mode to enter security<br>mode.<br>**3.6 SMS Control** "MENU" in Setup mode to enter security<br>mode.<br>**3.6 SMS Control**<br>When the camera is armed, you can<br>send text message " $\#T\#$ " to your camera's mode.

**3.6 SMS Control**<br>
when the came<br>
send text message<br>
SIM card number to<br>
or use our Android a<br>
Down load When the camera is armed, you can<br>send text message "**#T#**" to your camera's<br>SIM card number to get an on spot image<br>or use our Android application tools.<br>Down load the Android control<br>software from our website. <u>The speci</u>

SIM card number to get an on spot image<br>or use our Android application tools.<br>Down load the Android control<br>software from our website. The specified send text message "**#T#**" to your camera's<br>SIM card number to get an on spot image<br>or use our Android application tools.<br>Down load the Android control<br>software from our website. <u>The specified<br>website is written in the las</u> SIM card number to get an on spot<br>or use our Android application tools.<br>Down load the Android<br>software from our website. <u>The sp<br>website is written in the last page<br>manual.</u> or use our Android application tools.<br>Down load the Android control<br>software from our website. <u>The specified<br>website is written in the last page of the<br>manual.</u> Down load the Android control<br>software from our website. <u>The specified<br>website is written in the last page of the<br>manual.</u> *website is written in the last page of the*<br>*manual.*<br>• *manual.*

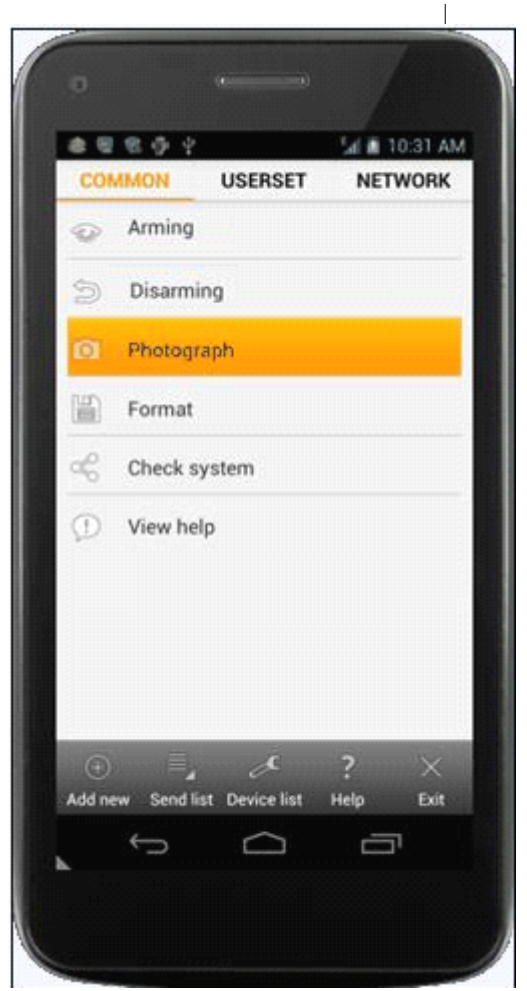

### MG982K-10M 4 Advanced Operations<br>4 **Advanced Operations**

<span id="page-10-0"></span>**4 Advanced Operations**<br> **4 Advanced Operations**<br> **4.1 Work Mode**<br> **Setup mode**: to program camera or to playber This chapter explains the advanced operations for<br>customizing the camera settings.<br>**4.1 Work Mode**<br>**Setup mode:** to program camera or to playback the photos<br>or video clins This chapter explains the advanced operations for customizing the camera settings.<br> **4.1 Work Mode**<br> **Setup mode**: to program camera or to playback the photos or video clips.<br> **Hunting mode**: when animal or

**4.1 Work Mode**<br>**Setup mode**: t<br>or video clips.<br>**Hunting n**<br>human intrudes int<br>the camera will t **Setup mode**: to program camera or to playback the photos<br>or video clips.<br>**Hunting mode**: when animal or<br>human intrudes into the monitoring region,<br>the camera will take pictures or videos<br>automatically according to the pre **Setup mo**<br>
or video clips.<br> **Hunti**<br>
human intrud<br>
the camera<br>
automatically<br>
programmed<br>
annoration **Hunting mode**: when animal or<br>human intrudes into the monitoring region<br>the camera will take pictures or videos<br>automatically according to the previous<br>programmed settings. After switching the<br>camera to ON position, the m **Hunting mode:** when animal or<br>human intrudes into the monitoring region,<br>the camera will take pictures or videos<br>automatically according to the previous<br>programmed settings. After switching the<br>camera to ON position, the human intrudes into the monitoring region<br>the camera will take pictures or videos<br>automatically according to the previous<br>programmed settings. After switching the<br>camera to ON position, the motion<br>indication LED (red) will automatically according to the previous<br>programmed settings. After switching the<br>camera to ON position, the motion<br>indication LED (red) will blink for about<br>10 seconds. This time interval is for you to<br>for automatic survei programmed settings. After switching the camera to ON position, the motion indication LED (red) will blink for about 10 seconds. This time interval is for you to for automatic surveillance operation.<br>**Security mode**: simil programmed settings. After switching the<br>camera to ON position, the motion<br>indication LED (red) will blink for about<br>10 seconds. This time interval is for you to<br>for automatic surveillance operation.<br>**Security mode**: simil

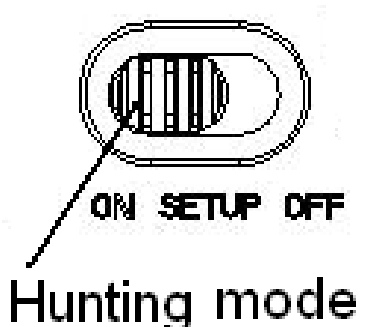

camera to ON position, the motion<br>indication LED (red) will blink for about<br>10 seconds. This time interval is for you to<br>for automatic surveillance operation.<br>**Security mode**: similar to<br>hunting mode, but needs more<br>power 10 seconds. This time interval is for you to position the camera<br>for automatic surveillance operation.<br>**Security mode**: similar to<br>hunting mode, but needs more<br>power to supply. So it's suitable for<br>indoor use and **needs to** 10 seconds. This time interval is for<br>for automatic surveillance operation.<br>**Security mode**: similar to<br>hunting mode, but needs more<br>power to supply. So it's suitable for<br>indoor use and **needs to use the**<br>**power adapter. Security mode:** similar to<br>hunting mode, but needs more<br>power to supply. So it's suitable for<br>indoor use and **needs to use the**<br>**power adapter.** Only in security<br>mode you can use the remote **Security mode**: similar to<br>hunting mode, but needs more<br>power to supply. So it's suitable for<br>indoor use and **needs to use the**<br>**power adapter.** Only in security<br>mode you can use the remote<br>control to easily arm or disarm hunting mode, but needs more<br>power to supply. So it's suitable for<br>indoor use and **needs to use the**<br>**power adapter.** Only in security<br>mode you can use the remote<br>control to easily arm or disarm.<br>If the power switch is in power to supply. So it's suitable for indoor use and **needs to use the** power adapter. Only in security mode you can use the remote control to easily arm or disarm. If the power switch is in ON Mode is ON, the camera will **power adapter.** Only in security mode you can use the remote control to easily arm or disarm.<br>If the power switch is in ON Mode is ON, the camera will work in 4.2 Settings Menu **power adapter.** Only in security<br>mode you can use the remote<br>control to easily arm or disarm.<br>If the power switch is in ON<br>Mode is ON, the camera will work in<br>4.2 Settings Menu<br>Press MENU on the remote co

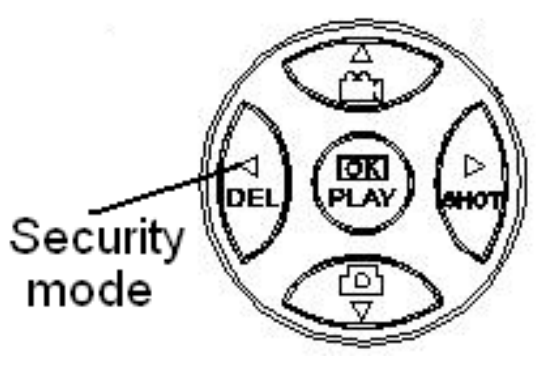

mode you can use the removement of the power switch is in Mode is ON, the camera will wo<br>**4.2 Settings Menu**<br>Press **MENU** on the removenting. The settings menu will Control to easily arm or disarm.<br>
If the power switch is in ON position and the Security<br>
Mode is ON, the camera will work in Hunting Mode.<br> **4.2 Settings Menu**<br>
Press **MENU** on the remote control to enter into the menu<br>

Mode is ON, the camera will work in Hunting Mode.<br> **4.2 Settings Menu**<br>
Press **MENU** on the remote control to enter into the menu<br>
setting. The settings menu will be shown on the LCD.<br>
Use " $\blacktriangle$ " or " $\nabla$ " key to select

**4.2 Settings Menu**<br>Press **MENU** on<br>setting. The settings n<br>Use " $\blacktriangle$ " or " $\nabla$ " l<br>select the different op<br>page. Press "OK" to sa **Press MENU** on the remote control to enter into the menu etting. The settings menu will be shown on the LCD.<br>Use " $\blacktriangle$ " or " $\nabla$ " key to select the sub-menu, use " $\nabla$ " key to elect the different options, use " $\nabla$ " **Press MENU** on the remote control to enter intersectting. The settings menu will be shown on the LCD.<br>Use " $\blacktriangle$ " or " $\nblacktriangledown$ " key to select the sub-menu, use<br>select the different options, use " $\blacktriangleleft$ " to change diff<br>pag setting. The settings menu will be shown on the LCD.<br>Use " $\blacktriangle$ " or " $\nabla$ " key to select the sub-menu, use " $\blacktriangleright$ " key to select the different options, use " $\blacktriangleleft$ " to change different item page. Press "OK" to save th Use " $\blacktriangle$ " or " $\nabla$ " key to select the sub-menu, use " $\blacktriangleright$ " key to select the different options, use " $\blacktriangle$ " to change different item page. Press "OK" to save the settings. page. Press "**OK**" to save the settings.

# <span id="page-11-0"></span>MG982K-10M 4 Advanced Operations

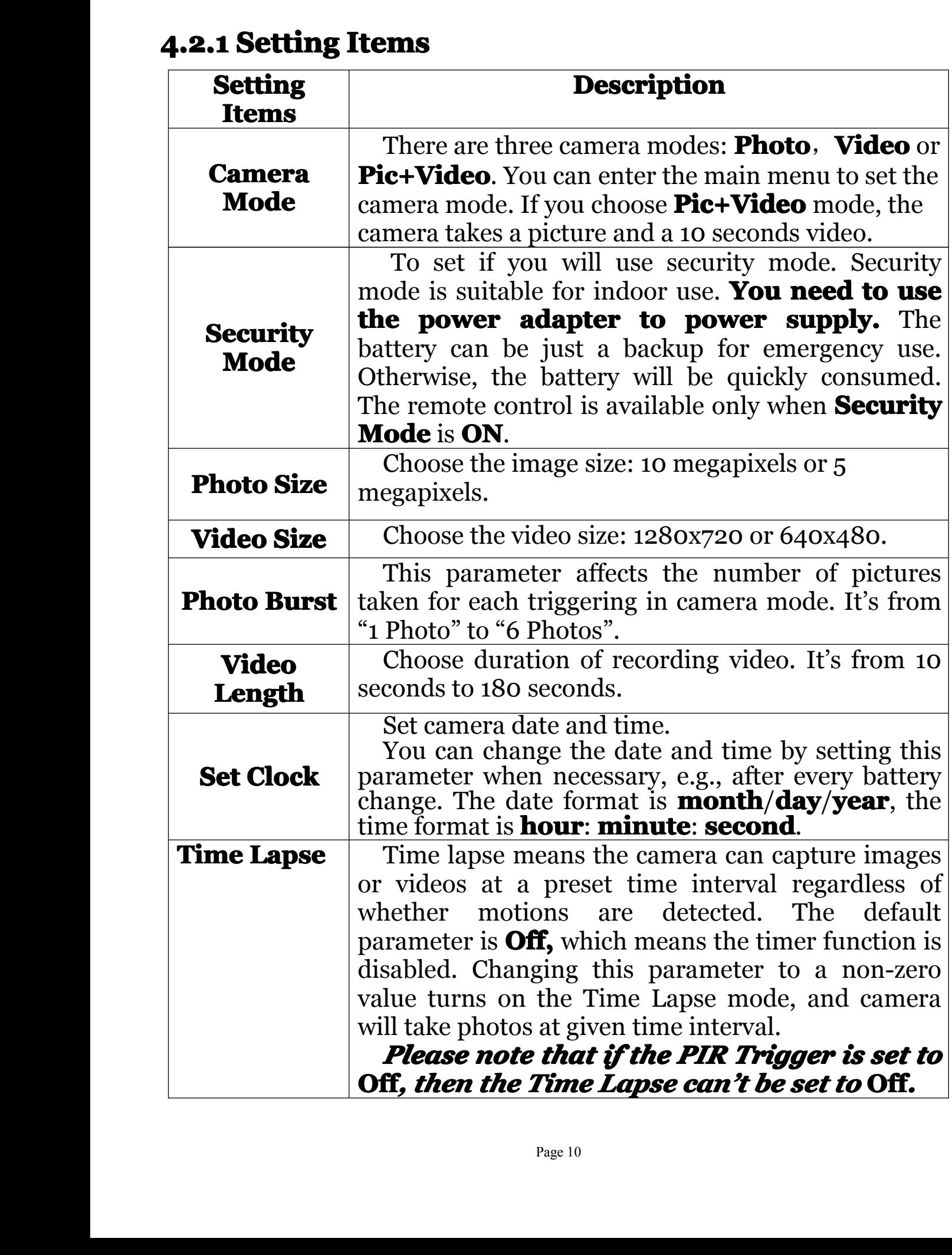

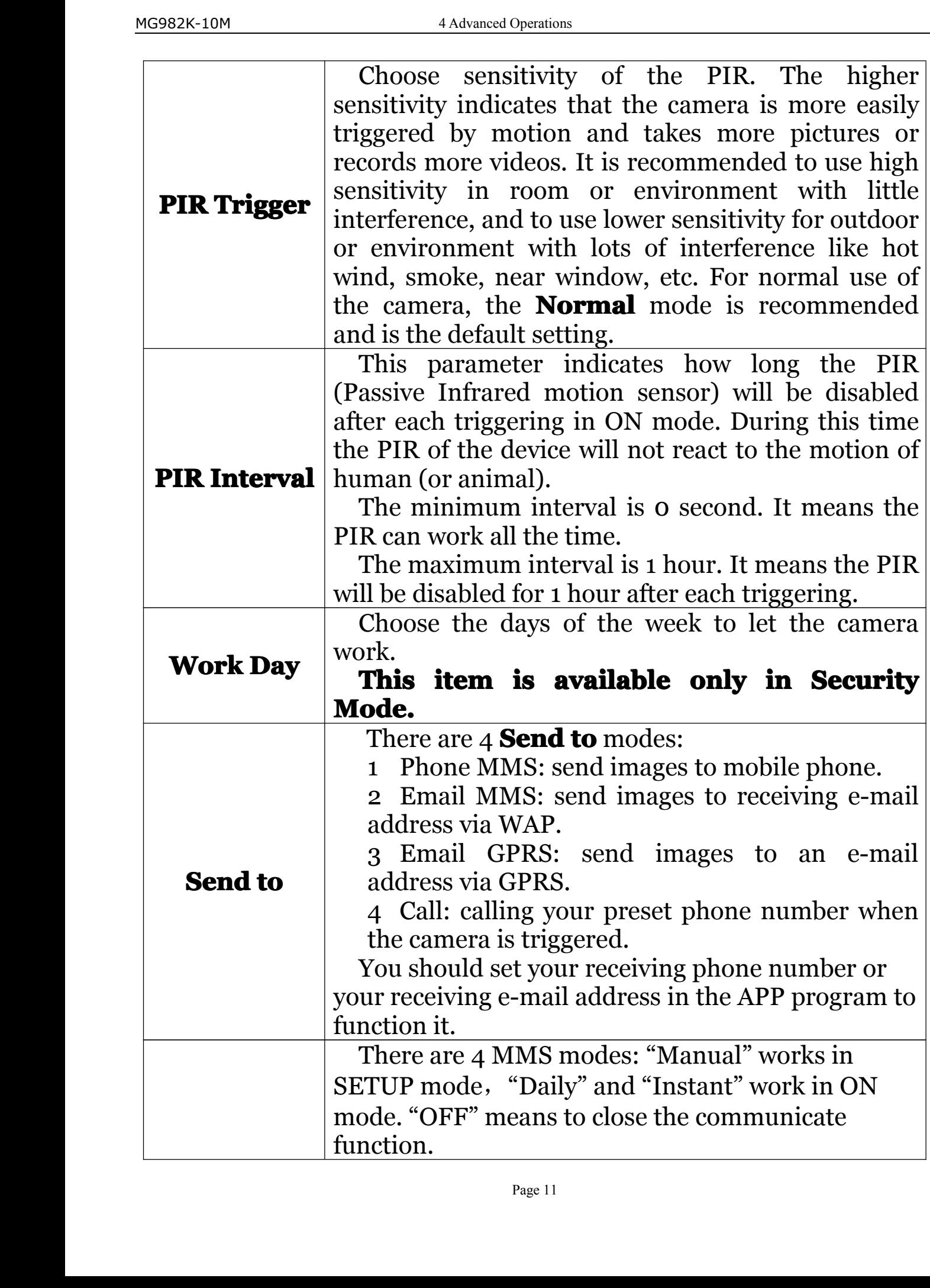

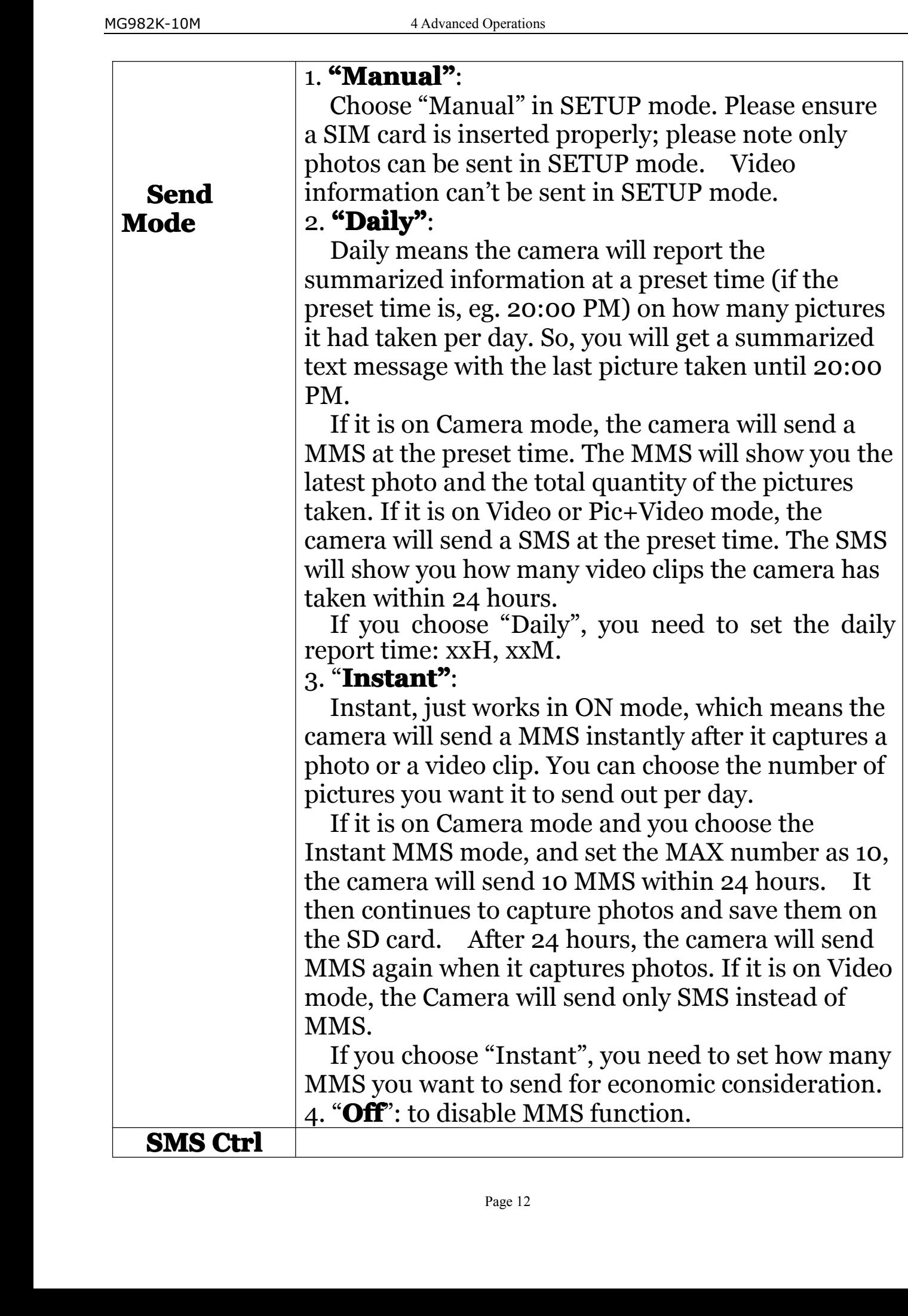

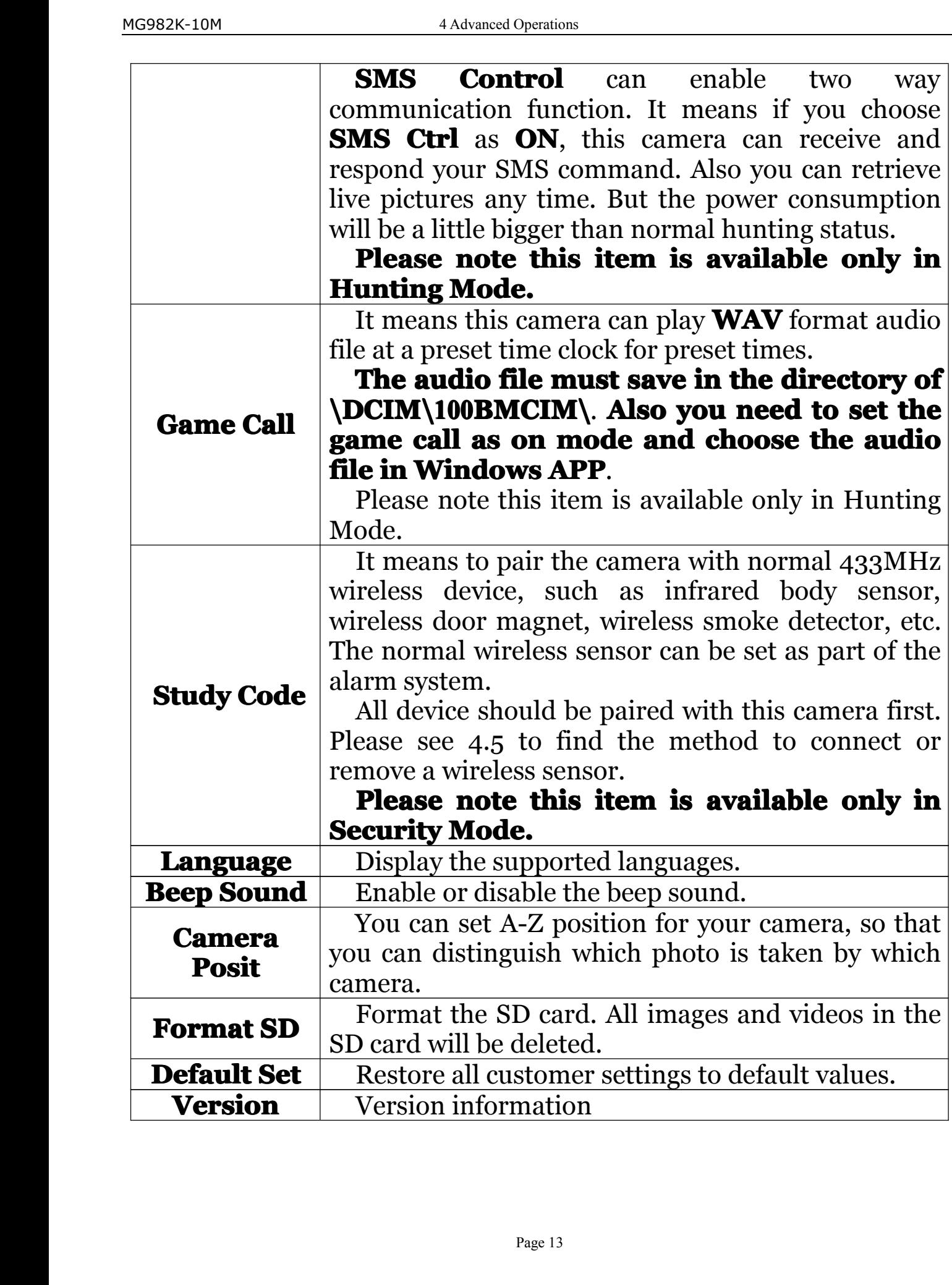

### MG982K-10M 4 Advanced Operations<br>4.2.2 Default Set

<span id="page-15-0"></span>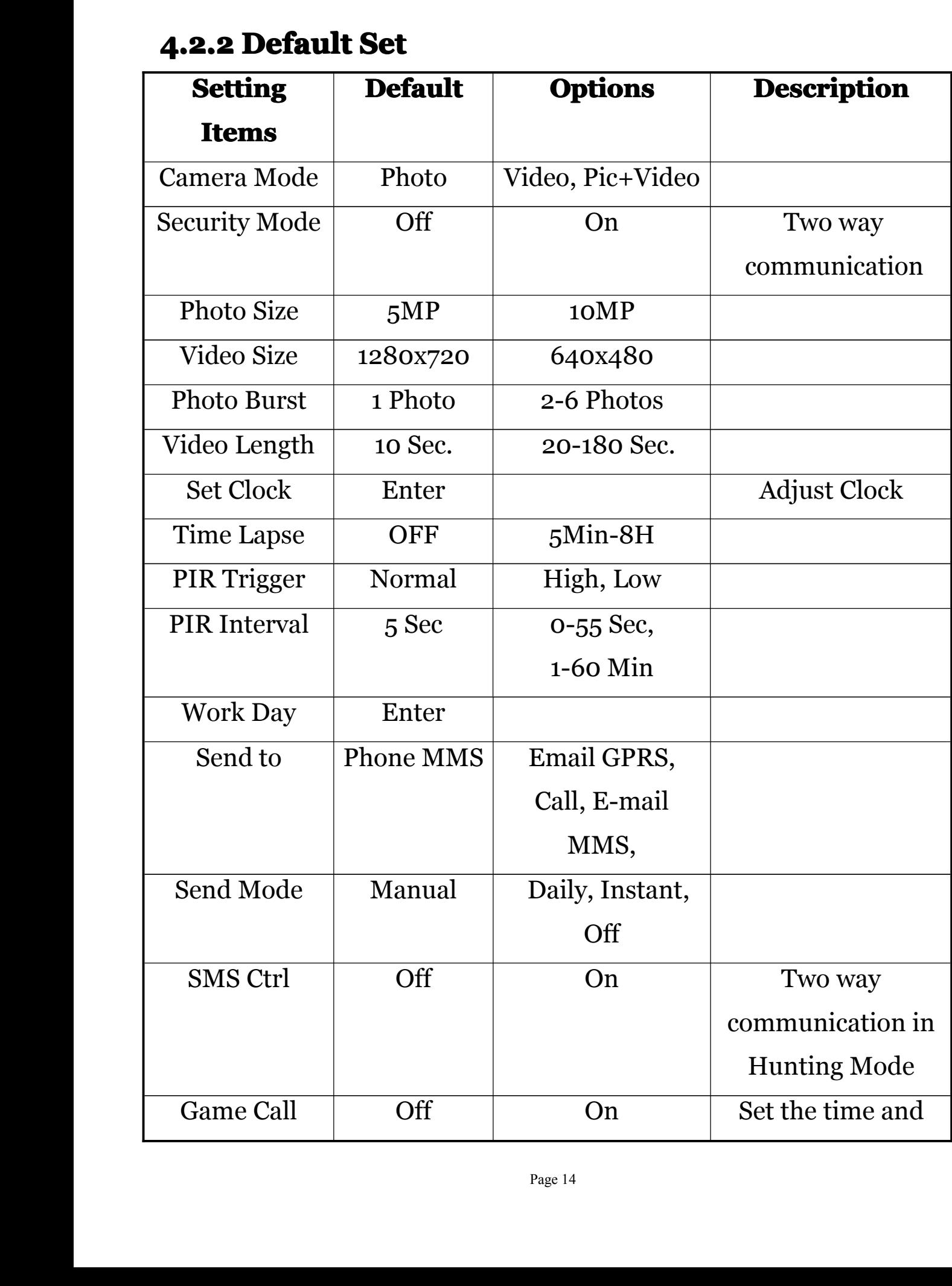

<span id="page-16-0"></span>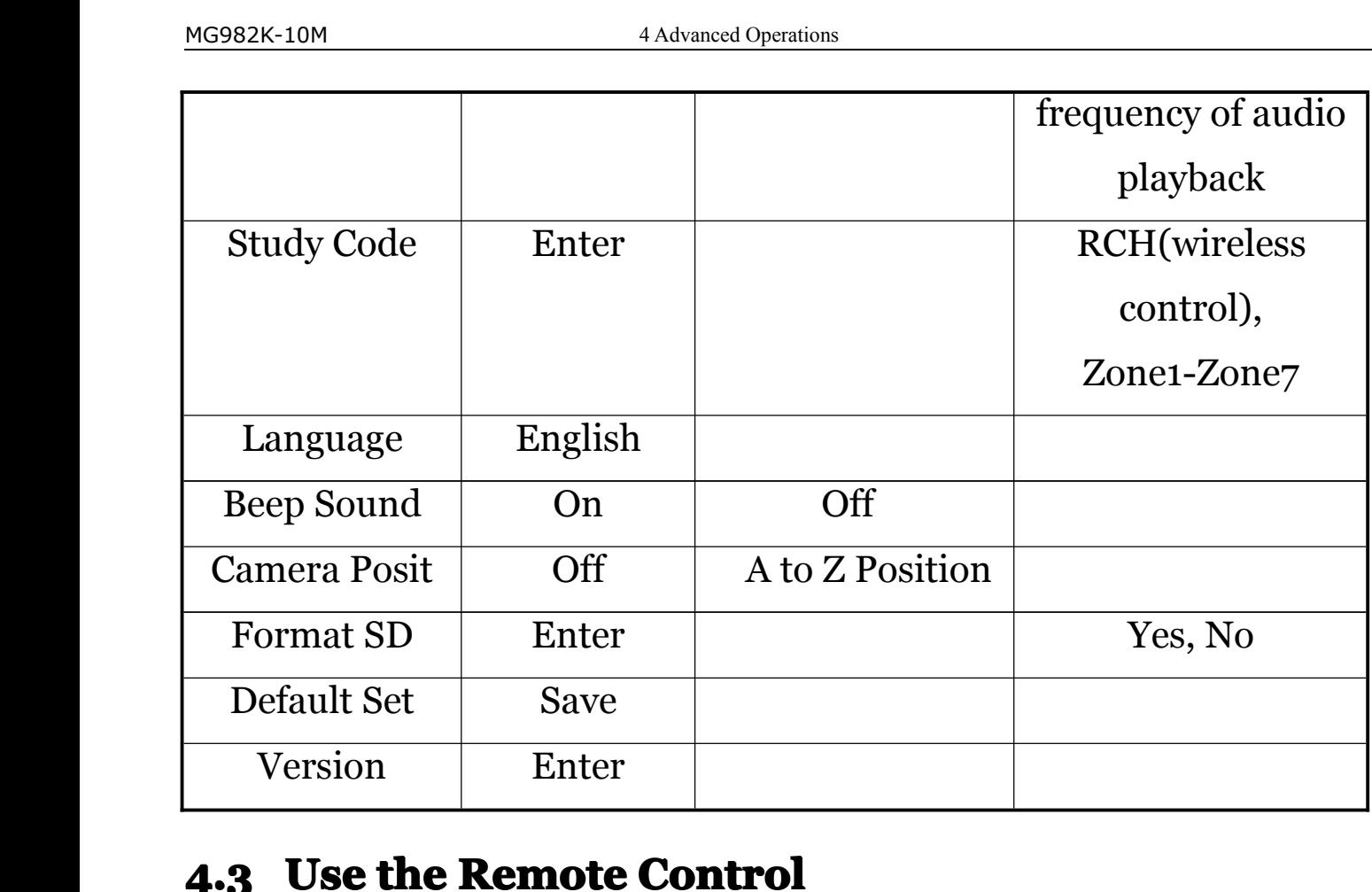

### 4.3 Use the Remote Control

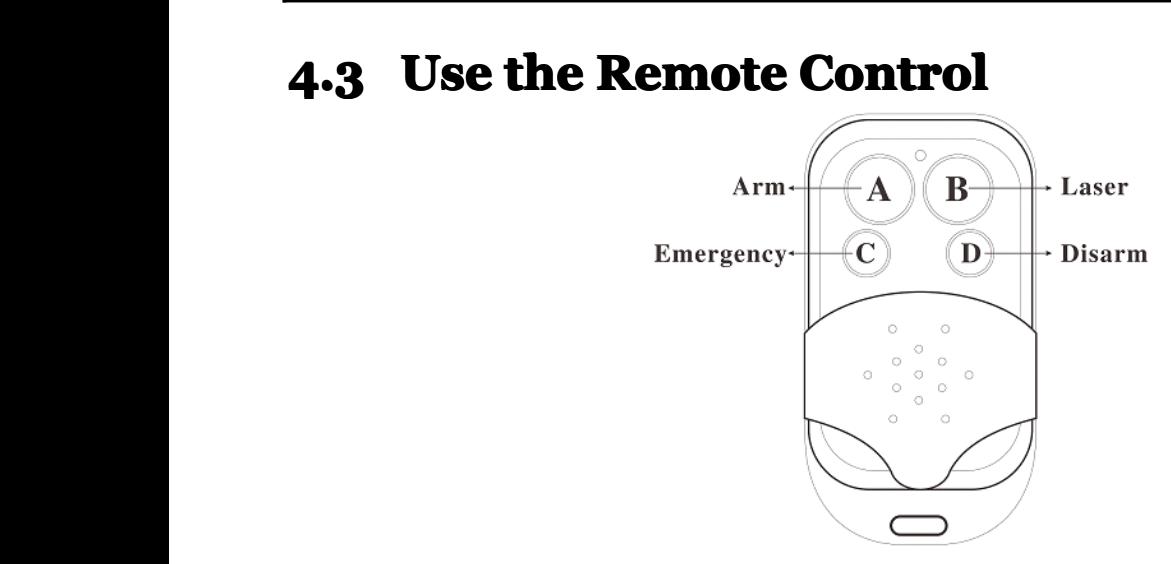

When it's in **Security Mode,** you can use the remote<br>control to easily arm (button A) or disarm (button D). Also you<br>can dial the emergency numbers via button C in case of<br>emergency. Press button B can open or close the la When it's in **Security Mode,** you can use the remote<br>control to easily arm (button A) or disarm (button D). Also you<br>can dial the emergency numbers via button C in case of<br>emergency. Press button B can open or close the la control to easily arm (button A) or disarm (button D). Also you<br>can dial the emergency numbers via button C in case of<br>emergency. Press button B can open or close the laser (you can<br>easily mount the camera with the help of emergency. Press button B can open or close the laser (you can easily mount the camera with the help of the laser pointer).<br>Button A: Arm the camera;<br>Button D: Disarm the camera<br>Button C: Emergency call button easily mount the camera with the help of the laser pointer).

easily mount the camera with the Button A: Arm the camera;<br>Button D: Disarm the came<br>Button C: Emergency call b Button A: Arm the camera;<br>Button D: Disarm the camera<br>Button C: Emergency call but<br>Page 15 Button D: Disarm the camera<br>Button C: Emergency call button

### MG982K-10M 4 Advanced Operations<br>Button B: Laser pointer

<span id="page-17-0"></span>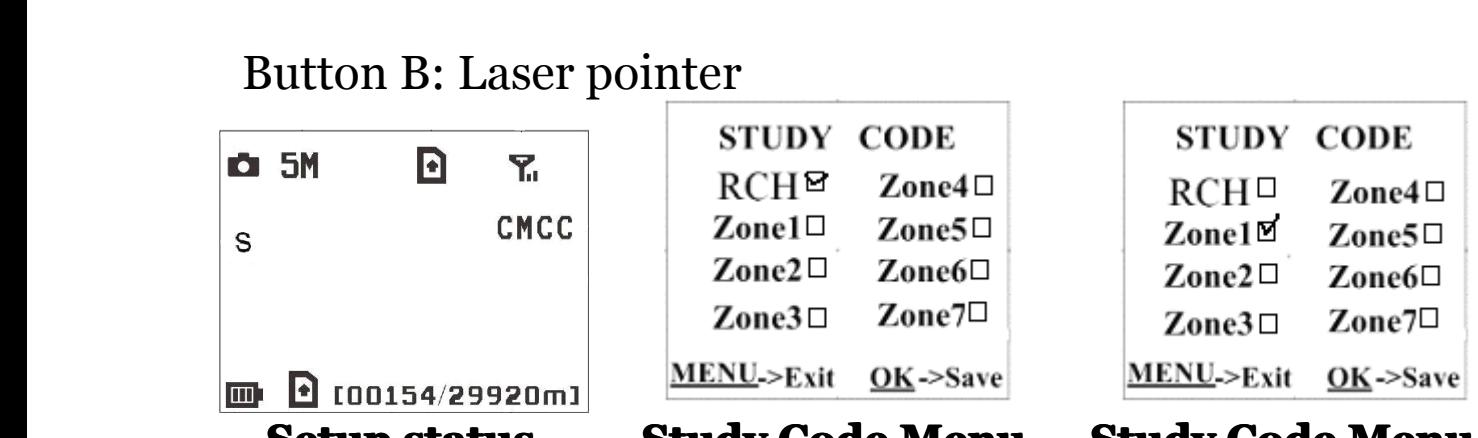

**<u>ISBN 060154/29920m1</u>**<br> **Setup status**<br> **Study Code Menu Study Code Menu**<br>
Method to add remote control(s) to the camera:<br>
Enter the Setup status, press **Menu** and enter the **Stude**<br> **Code** submenu. Choose "**RCH**," pres Method to add remote control(s) to the camera:<br>Enter the Setup status, press **Menu** and enter<br>**Code** submenu. Choose "**RCH**," press **OK** button<br>button **A** of the remote control. When it's successfy<br>be a " $\sqrt{ }$ " before **R** Method to add remote control(s) to the camera:<br>
Enter the Setup status, press **Menu** and enter the **Study**<br> **Code** submenu. Choose "**RCH**," press **OK** button, then press<br>
button **A** of the remote control. When it's success **Code** submenu. Choose "**RCH,**" press **OK** button, then press<br>button **A** of the remote control. When it's successful, there will<br>be a " $\sqrt{ }$ " before **RCH**.<br>**4.4 Load or Remove a Wireless Sensor**<br>Any 433 MHz wireless sens **Code** submenu. Choose "**RCH,**" press **OK** button, then press<br>button **A** of the remote control. When it's successful, there will<br>be a " $\sqrt{ }$ " before **RCH**.<br>**4.4 Load or Remove a Wireless Sensor**<br>Any 433 MHz wireless senso

**4.4** *Load or Remove a Wireless Sensor*<br>Any 433 MHz wireless sensor, such as inf<br>wireless door magnet, wireless smoke detect<br>as an alarm sensor of the camera.<br>**Method to load or remove a wireles**<br>1. Power on the wirele **4.4 Load or Remove a Wireless Sensor**<br>Any 433 MHz wireless sensor, such as infrared body sensor,<br>wireless door magnet, wireless smoke detector, etc, can be set<br>as an alarm sensor of the camera.<br>**Method to load or remove a** Any 433 MHz wireless sensor, such as infrared body sensor<br>wireless door magnet, wireless smoke detector, etc, can be set<br>as an alarm sensor of the camera.<br>**Method to load or remove a wireless sensor**:<br>1. Power on the wirel

wireless door magnet, wireless s<br>as an alarm sensor of the camera.<br>**Method to load or remov**<br>1. Power on the wireless sens<br>2. Enter the Setup status, p<br>**Study Code** submenu. Choose<br>press **OK** button, then trigger the as an alarm sensor of the camera.<br> **Method to load or remove a wireless sensor:**<br>
1. Power on the wireless sensor.<br>
2. Enter the Setup status, press **Menu** and enter<br> **Study Code** submenu. Choose a zone, for example<br>
pres **Method to load or remove a**<br>1. Power on the wireless sensor.<br>2. Enter the Setup status, pres<br>**Study Code** submenu. Choose a<br>press **OK** button, then trigger the w<br>sensor is loaded successfully. When<br>a " $\sqrt{ }$ " after the z 1. Power on the wireless sensor.<br>
2. Enter the Setup status, press **Menu** and enter into the<br> **Study Code** submenu. Choose a zone, for example Zone1,<br>
press **OK** button, then trigger the wireless sensor to check if the<br>
s 2. Enter the Setup status, press **Menu** and enter into the **Study Code** submenu. Choose a zone, for example Zone1, press **OK** button, then trigger the wireless sensor to check if the sensor is loaded successfully. When it **Study Code** submenu. Choose a zone, for example Zone1, press  $OK$  button, then trigger the wireless sensor to check if the sensor is loaded successfully. When it's successful, there will be a " $\sqrt{ }$ " after the zone numbe sensor is loaded successfully. When it's successful, there will be<br>a " $\sqrt{ }$ " after the zone number.<br>For example, to load a infrared body sensor :<br>1. Choose a zone to start study code. sensor is loaded successfully<br>a "√" after the zone number.<br>For example,to load a<br>1. Choose a zone to star

For example, to load a infrared body sensor :

For example,to load a infrared boot<br>1. Choose a zone to start study code.

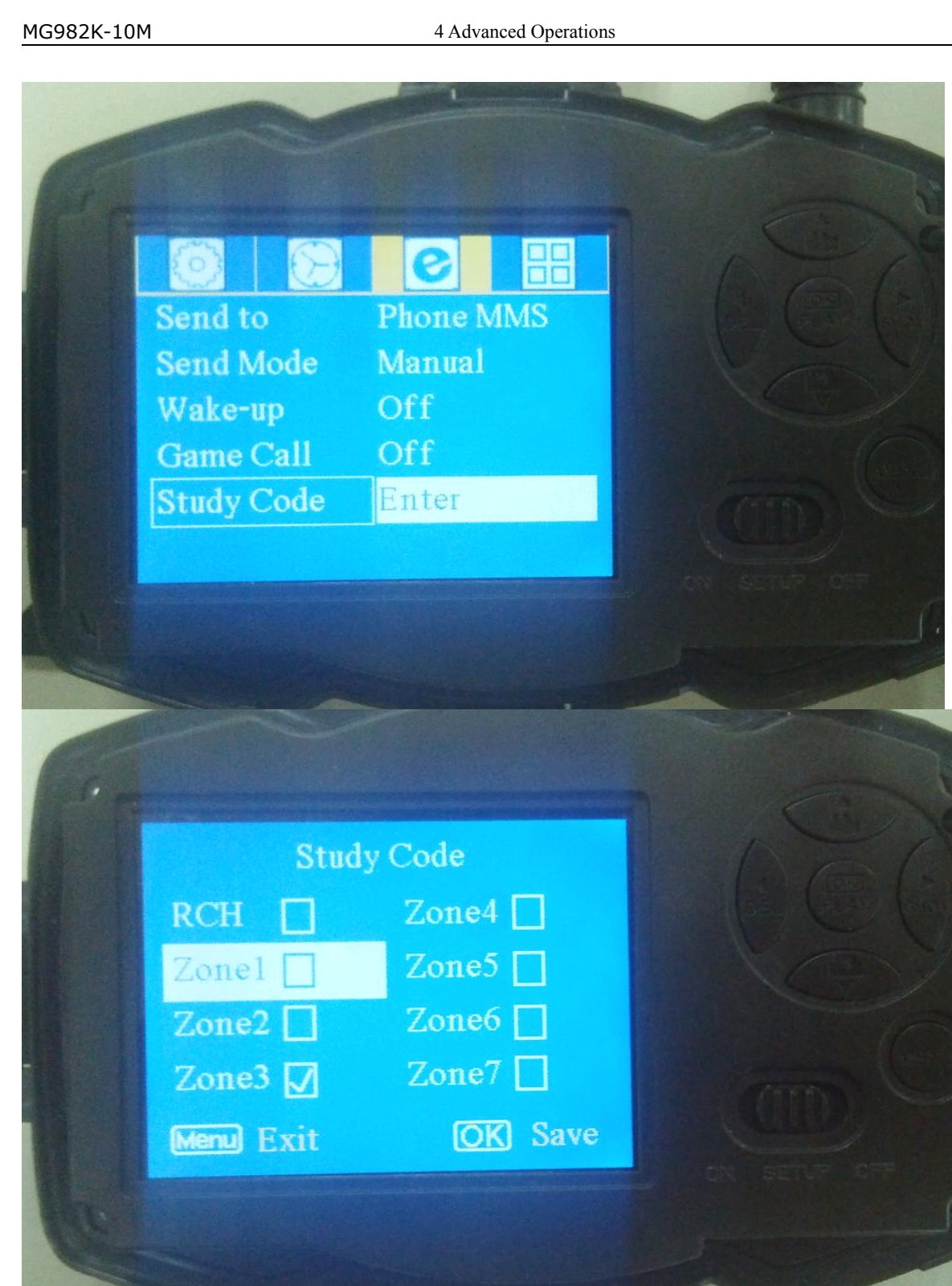

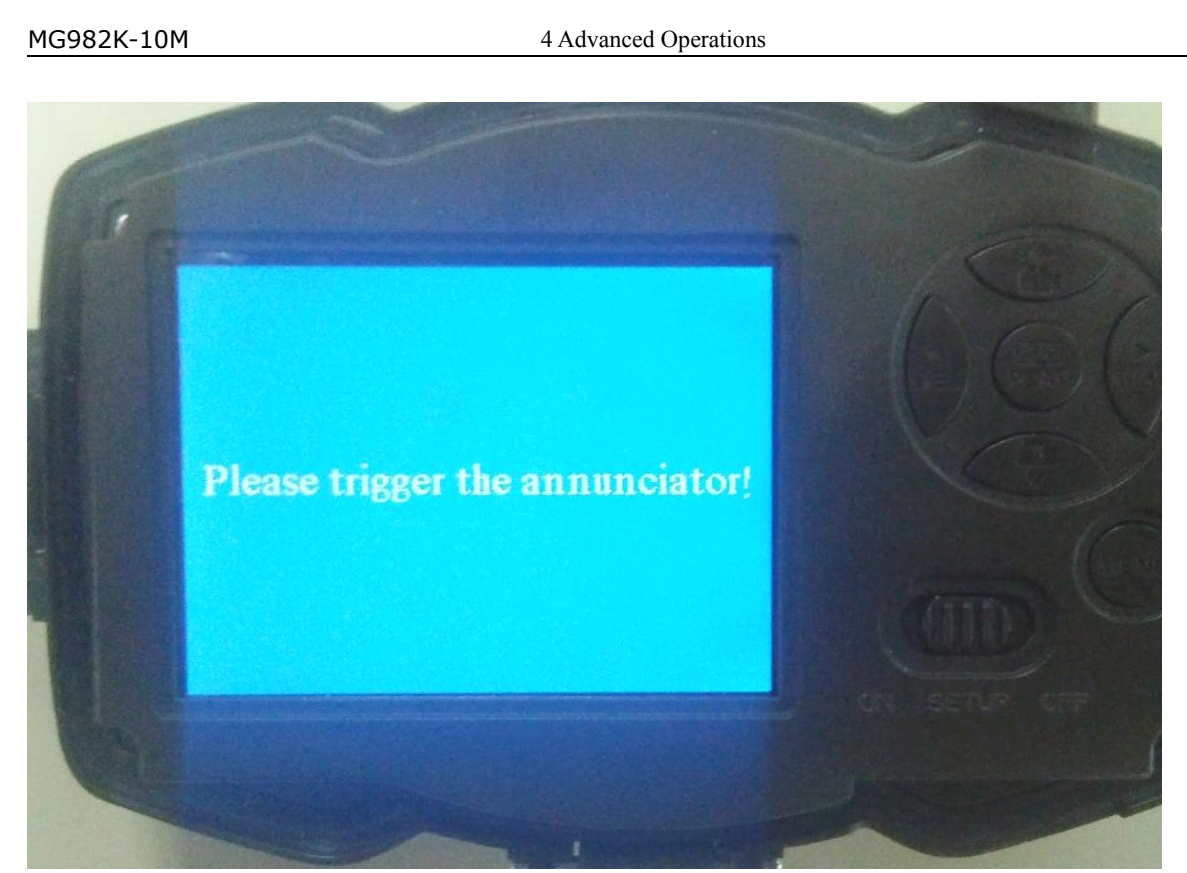

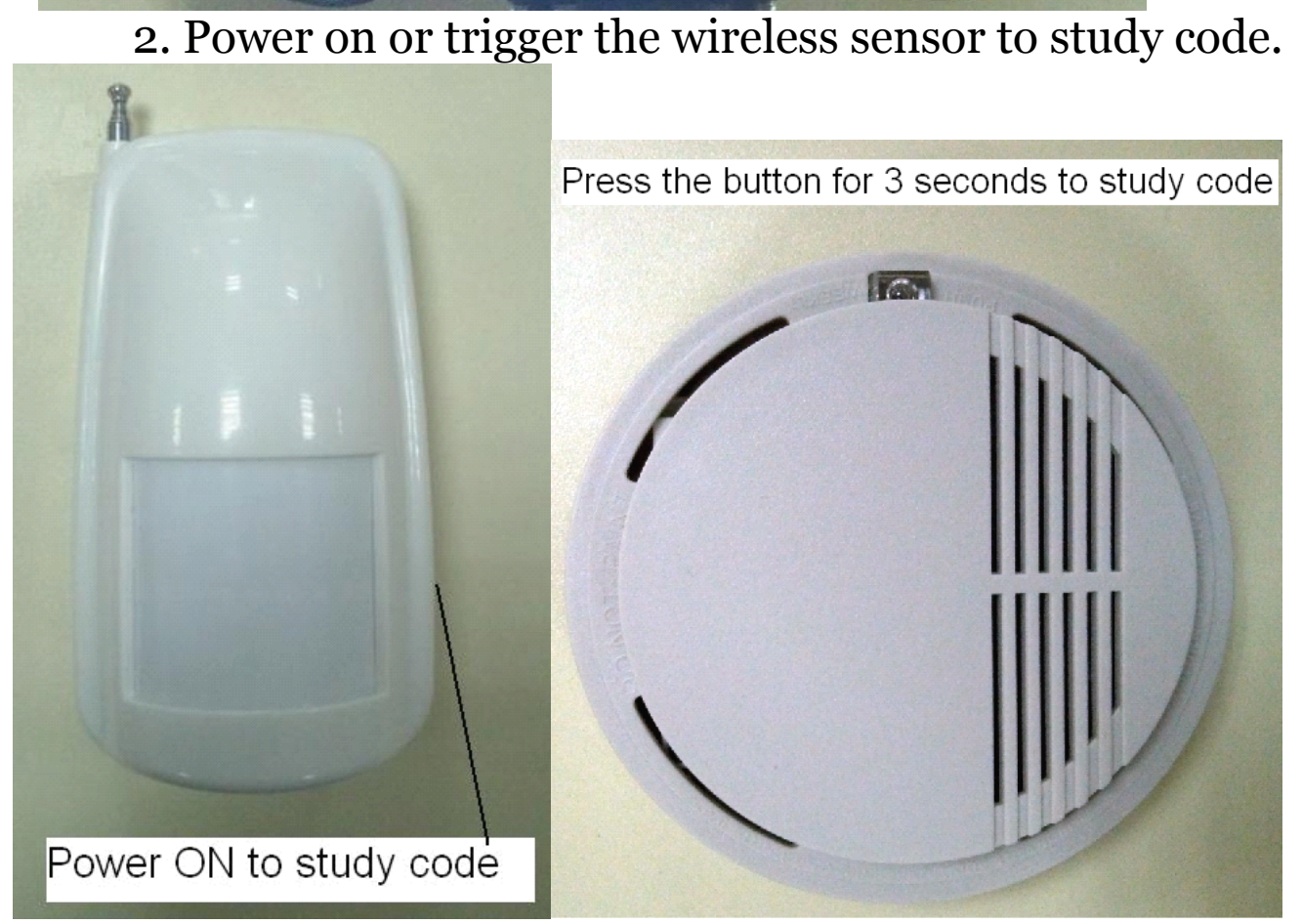

<span id="page-20-0"></span>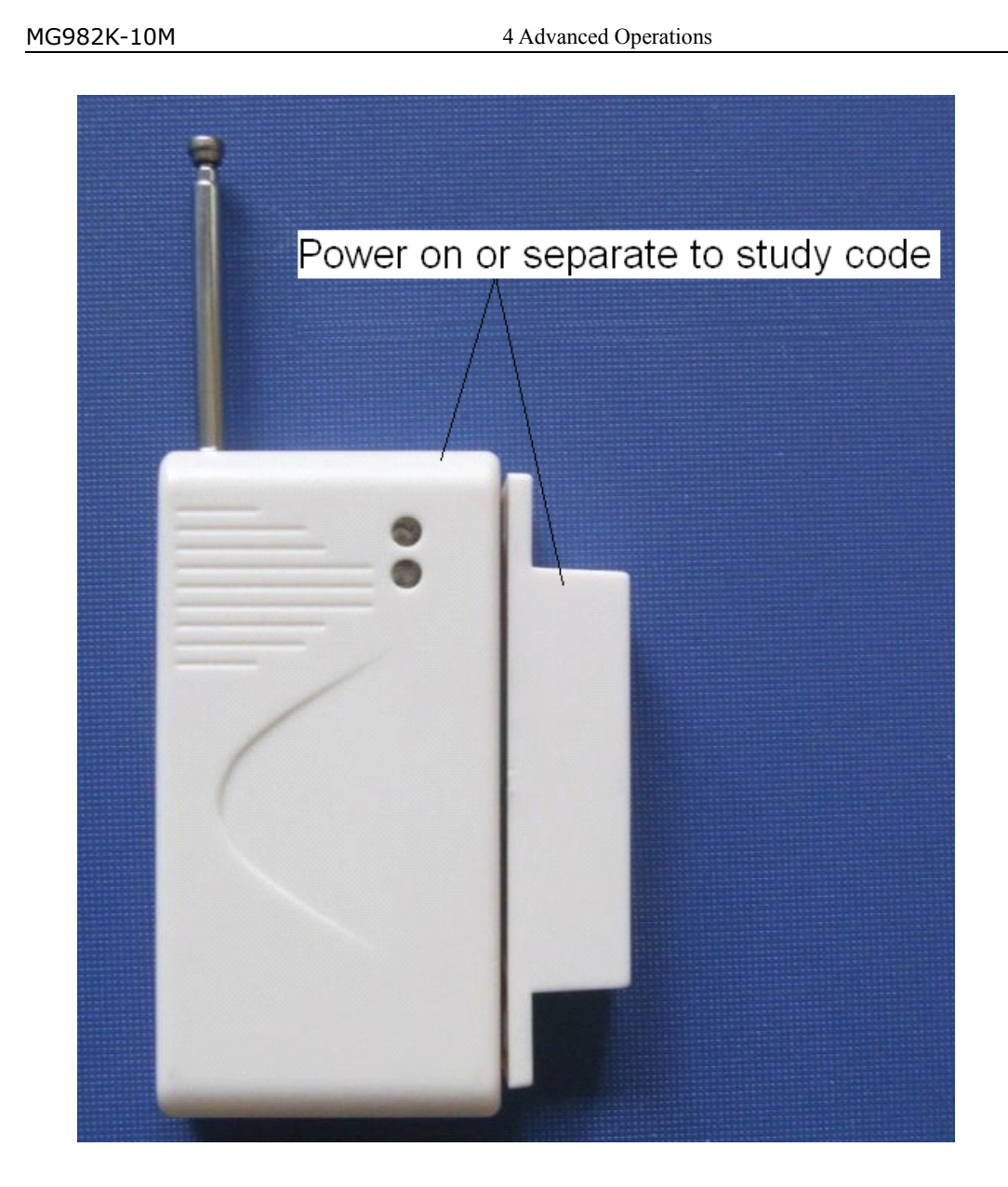

3. When you want to remove the wireless sensor, please enter the study code menu, press " $\blacktriangleleft$ " or " $\blacktriangleright$ " button to cancel the " $\sqrt{}$ ."<br>Please note that the wireless sensors just can be used in **Security Mode**. In Hu 9. When you want to remove the wireless sensor, please<br>enter the study code menu, press "◄" or "▶" button to cancel<br>the " $\sqrt{$ ."<br>Please note that the wireless sensors just can be used in<br>**Security Mode**. In Hunting Mode, enter the " $\sqrt{$ ."<br>
Ple<br> **Securi**<br>
not fun<br> **4.5** C The " $\sqrt{ }$ ."<br>
Please note that the wireless sensors just can be used in<br> **Security Mode**. In Hunting Mode, the wireless sensors will<br>
not function.<br> **4.5 Change the Settings via Android APP or SMS**<br>
When you are far away **Security Mode.** In Hunting Mode, the wireless sensors will not function.<br> **4.5 Change the Settings via Android APP or SMS**<br>
When you are far away from your house, you can get spot photos or change camera settings via our

**Security M**<br>not function.<br>**4.5 Chang**<br>When yo<br>photos or ch<br>tools or SMS **4.5 Change the Settings via Android APP or SMS**<br>When you are far away from your house, you can g<br>photos or change camera settings via our android appl<br>tools or SMS.<br>Down load the Android APP from our w **4.5 Change the Settings via Android APP or SMS**<br>When you are far away from your house, you can get spot<br>photos or change camera settings via our android application<br>tools or SMS.<br>Down load the Android APP from our websit When you are far away from your house, you can get spot photos or change camera settings via our android application tools or SMS.<br>Down load the Android APP from our website. photos or ch<br>tools or SMS.<br>Down

tools or SMS.<br>Down load the Android APP from our website.

<span id="page-21-0"></span>MG982K-10M 4 Advanced Operations<br>The specified website is writt<br>manual. *The specified website is written in the last page of the*<br> *manual.*<br> **4.5.1 User Level**<br> **1.**  $208$  KB *manual.*

![](_page_21_Picture_3.jpeg)

![](_page_21_Picture_381.jpeg)

**4.5.2 Set Administrator Phone Number**<br>You should set a administrator's phone number<br>MMS or change settings when you first use this<br>Send #MG982K#0000#administrat<br>number# to your camera's SIM card.<br>The following chart shows 4.5.2 Set Administrator Phone Number<br>You should set a administrator's phone number to receive<br>MMS or change settings when you first use this camera.<br>Send #MG982K#0000#administrator's phone<br>number# to your camera's SIM card You should set a administrator's phone number to<br>MMS or change settings when you first use this camera.<br>Send #MG982K#0000#administrator's<br>number# to your camera's SIM card.<br>The following chart shows the meaning of each fie MMS or change settings when you first use this camera.<br>
Send #MG982K#0000#administrator's phone<br>
number# to your camera's SIM card.<br>
The following chart shows the meaning of each field. **number# to your camera's SIM card.**<br>The following chart shows the meaning of each field.

**number#** to your camera's SIM card.<br>The following chart shows the meaning of each field.

<span id="page-22-0"></span>![](_page_22_Figure_2.jpeg)

France of the "**0000**" is the original administrator's password.<br>
Please change the password ASAP.<br>
Note:there is a "#"at the end of the commend.<br>
If successful, reply SMS: **Dear administrator, your number is 13800138000**. Here the **"0000"** is the orig<br>Please change the password ASAP.<br>Note:there is a "#"at the end c<br>If successful, reply SMS: **D**<br>number is 13800138000.<br>If failed, reply SMS: **Please c** 

Please change the password ASAP.<br>
Note:there is a "#"at the end of the commend.<br>
If successful, reply SMS: **Dear administrator, your**<br> **number is 13800138000.**<br>
If failed, reply SMS: **Please check the password.**<br> **4.5.3 Ge** Note: there is a "#" at the end of the commend.<br>If successful, reply SMS: **Dear administrator, your**<br>**number is 13800138000.**<br>If failed, reply SMS: **Please check the password.**<br>**4.5.3 Get On Spot Photo**<br>**Method**: send SMS If successful, reply SMS: **Dear administrator**<br> **number is 13800138000**.<br>
If failed, reply SMS: **Please check the password.**<br> **4.5.3 Get On Spot Photo**<br> **Method**: send SMS command:<br>  $\#\boxed{\top}$  #

![](_page_22_Figure_9.jpeg)

<sup>1 character</sup><br>Edit SMS **#T#** send to your camera's SIM card.<br>If successful, the camera will take an on-spot<br>send to your mobile phone.<br>If failed, reply SMS: **Photo error: xx, Setti**<br>**xx, MMS error: xx** or **Time out**! Edit SMS #T# send to your camera's SIM card.<br>If successful, the camera will take an on-spot picture and<br>send to your mobile phone.<br>If failed, reply SMS: **Photo error: xx, Settings error:**<br>xx, MMS error: xx or Time out!<br>4.5 If successful, the came<br>send to your mobile phone.<br>If failed, reply SMS: **I**<br>xx, MMS error: xx or Tii<br>4.5.4 Use Android API<br>It's easy to use the An If failed, reply SMS: **Photo error: xx**, **Settings error:**<br> **xx**, **MMS error: xx** or **Time out!**<br> **4.5.4 Use Android APP**<br>
It's easy to use the Android APP to communicate with the

**4.5.4 Use Android APP**<br>It's easy to use the Android APP t<br>camera, so you don't need to edit the<br>click the button to finish the operation. **4.5.4 Use Android APP** It's easy to use the Android **APP** decay to use the Android and the decay of the button to finish the 4.5.4 USE ANUTUM AFT<br>It's easy to use the Android APP to communicate with the<br>camera, so you don't need to edit the SMS. You just need to<br>click the button to finish the operation. It's easy to use the Android APP to communicate with the camera, so you don't need to edit the SMS. You just need to click the button to finish the operation. camera, so you don't need to edit the click the button to finish the operation.<br><br>

<span id="page-23-0"></span>![](_page_23_Picture_2.jpeg)

**4.5.5 SMS Command List**<br>If you can't use the Androi<br>below shows all the SMS com<br>your camera via SMS.<br>**A. Set GS**<br>No | Function | SMS Co

![](_page_23_Picture_299.jpeg)

![](_page_24_Picture_482.jpeg)

![](_page_25_Picture_78.jpeg)

### <span id="page-26-0"></span>MG982K-10M 5 Trouble shooting<br>5 Trouble Shooting

# 1 There is something in front of the camera lens.<br>Is the camera broken? **Is the camera broken?**<br> **a**

![](_page_26_Picture_4.jpeg)

Figure 5 IR-cut filter<br>mera is not broken. It's an II<br>powered on, the IR-cut will |<br>y when the camera is powere<br>ndom place. Figure 5 IR-cut filter<br>A: The camera is not broken. It's an IR-cut filter. When the<br>camera is powered on, the IR-cut will be reset and cover the<br>lens. Only when the camera is powered off, the IR-cut will<br>be at a random pla A: The camera is not broken. It's an IR-cut filter. When the<br>camera is powered on, the IR-cut will be reset and cover the<br>lens. Only when the camera is powered off, the IR-cut will<br>be at a random place.<br>2 **The camera contr** camera is powered on, the IR-cut will be reset and cover the<br>lens. Only when the camera is powered off, the IR-cut will<br>be at a random place.<br>2 **The camera controller is not working anymore.**<br>A: Most likely, no SD card has

lens. Only when the<br>be at a random place.<br>2 **The camera cont**<br>A: Most likely, no SL<br>when it is turned on<br>has been inserted in t 2 **The camera controller is not working anymore.**<br>A: Most likely, no SD card has been inserted in the camera<br>when it is turned on. Please make sure a working SD card<br>has been inserted in the camera before it is turned on.<br> 2 **The camera controller is not working anymore.**<br>A: Most likely, no SD card has been inserted in the camera<br>when it is turned on. Please make sure a working SD card<br>has been inserted in the camera before it is turned on.<br> A: Most likely, no SD card has been inserted in the camera<br>when it is turned on. Please make sure a working SD card<br>has been inserted in the camera before it is turned on.<br>3 **The display screen is suddenly black.**<br>A: To re

when it is turned on. Please make sure a working Sl<br>has been inserted in the camera before it is turned on.<br>3 **The display screen is suddenly black.**<br>A: To reduce power consumption, **the camera will**<br>**down automatically af** 3 **The display screen is suddenly black.**<br>A: To reduce power consumption, **the came down automatically after 3 minutes if is done.** Please turn on the power again continue to work with the control. 3 **The display screen is suddenly black.**<br>A: To reduce power consumption, **the camera will shut**<br>**down automatically after 3 minutes if no operation<br>is <b>done.** Please turn on the power again if you want to<br>continue to work A: To reduce power consumption, **the camera will shut**<br>**down automatically after 3 minutes if no operation**<br>**is done.** Please turn on the power again if you want to<br>continue to work with the control.<br>4 **Why my phone can't down automatically after 3 minutes if no operation**<br>**is done.** Please turn on the power again if you want to<br>continue to work with the control.<br>4 **Why my phone can't receive MMS?**<br>A: MMS/GPRS function needs the SIM cards

**is done.** Please turn on the po<br>continue to work with the control.<br>4 **Why my phone can't receive**<br>A: MMS/GPRS function needs th<br>camera and phone to have en-<br>opened to data business. 4 **Why my phone can't receive MMS?**<br>A: MMS/GPRS function needs the SIM c<br>camera and phone to have enough ba<br>opened to data business. 4 **Why my phone can't receive MMS?**<br>A: MMS/GPRS function needs the SIM cards in both your<br>camera and phone to have enough balance and to be<br>opened to data business. A: MMS/GPRS function needs the SIM cards in both your camera and phone to have enough balance and to be opened to data business. camera and phone to<br>opened to data business.<br>

# <span id="page-27-0"></span>MG982K-10M Appendix I: PIR Detection Zone<br> **Appendix I: PIR Detection Zone**<br>
Figure 6 shows the detection range in different detection

**Appendix I: PIR Detection Zone**<br>Figure 6 shows the detection range in different<br>angle. When the detection angle is  $35^{\circ}$ , the detection<br>s 30ft (9m). Figure 6 shows the detection range in different detection angle. When the detection angle is  $35^{\circ}$ , the detection range is  $30$ ft (15m). When the detection angle is  $52^{\circ}$ , the detection range is  $30$ ft (9m). Figure 6 shows the detection range in different detection angle. When the detection angle is  $35^{\circ}$ , the detection range is  $52^{\circ}$ , the detection range is  $30$ ft (9m). 50ft (15m). When the detection angle is  $52^\circ$ , the detection range is 30ft (9m). 50ft (15m). I<br>is 30ft (9m).<br>

![](_page_27_Figure_4.jpeg)

Figure 6 PIR Detection Zone<br>PIR detection angle ( $\alpha$ ) is just bar<br>iew angle ( $\beta$ ). The advantage of thi<br>ctures and get more available pictur The PIR detection angle ( $\alpha$ ) is just barely larger than the field of view angle ( $\beta$ ). The advantage of this design is to avoid empty pictures and get more available pictures. The PIR detection angle ( $\alpha$ ) is just barely larger than the field of view angle ( $\beta$ ). The advantage of this design is to avoid empty pictures and get more available pictures. empty pictures and get more available pictures.

![](_page_28_Figure_2.jpeg)

Figure 7 Detection angle vs. FOV angle camera has a new design of PIR and the n. The new patented PIR's detection range is shows the compared detection zone betwe the new patented PIR. This camera has a new design of PIR and the new PIR is<br>patented. The new patented PIR's detection range is ultra-long.<br>Figure 8 shows the compared detection zone between normal<br>PIR and the new patented PIR. This camera has a new design of PIR and the new PIR is<br>patented. The new patented PIR's detection range is ultra-long.<br>Figure 8 shows the compared detection zone between normal<br>PIR and the new patented PIR.<br> $20^{\circ}$   $5^{\circ$ patented. The new patented PIR's detection range is ultra-long.<br>Figure 8 shows the compared detection zone between normal<br>PIR and the new patented PIR.<br> $\frac{20^{\circ}}{15 \cdot 10^{\circ} 5^{\circ} 0^{\circ} 5^{\circ} 40^{\circ} 15^{\circ} 20^{\circ}}}{25^{\circ}$ 

![](_page_28_Figure_4.jpeg)

Figure 8 Comparison of Detection Zones of new and existing PIRs<br>  $$\tt_{Page\,27}$$ 

# MG982K-10M Appendix II: Error Code

<span id="page-29-0"></span>![](_page_29_Picture_657.jpeg)

![](_page_30_Picture_549.jpeg)

# MG982K-10M Appendix III: Technical Specifications

<span id="page-31-0"></span>![](_page_31_Picture_492.jpeg)

# <span id="page-32-0"></span>MG982K-10M Appendix IV: Parts List

![](_page_32_Picture_128.jpeg)

Website Information:<br>Down load the cam Website Information:<br>Down load the camera easy set up software from here:<br> $\frac{d}{dt}$ 

(version 1.3)<br>Page 3

### **Declaration of Conformity**

We declare on our sole responsibility that this equipment complies with the essential requirements of the Radio and Telecommunications Terminal Equipment Directive, 1999/5/EC, and that any applicable Essential Test Suite measurements have been performed.

 $C \in 0700$ CE versions of the BG500 which display the CE symbol on the product label, comply with the essential requirements of the European Radio and Telecommunication Terminal Directive 1999/5/CE. 1.CAUTION : RISK OF EXPLOSION IF BATTERY IS REPLACED BY AN INCORRECT TYPE. DISPOSE OF USED BATTERIES ACCORDING TO THE INSTRUCTIONS. 2. In oder to meet RF exposure,the product should be used at least

25cm apart from user body.

### **FCC Statment**

This device complies with part 15 of the FCC Rules. Operation is subject to the following two conditions: (1) This device may not cause harmful interference, and (2) this device must accept any interference received, including interference that may cause undesired operation. Any Changes or modifications not expressly approved by the party responsible for compliance could void the user's authority to operate the equipment. Note: This equipment has been tested and found to comply with the limits for a Class B digital device, pursuant to part 15 of the FCC Rules. These limits are designed to provide reasonable protection against harmful interference in a residential installation. This equipment generates, uses and can radiate radio frequency energy and, if not installed and used in accordance with the instructions, may cause harmful interference to radio communications. However, there is no guarantee that interference will not occur in a particular installation. If this equipment does cause harmful interference to radio or television reception, equipment generates, uses and can radiate radio frequency energy and, if not installed and used in accordance with the instructions, may cause harmful interference to radio communications. However, there is no guarantee that interference will not occur in a particular installation. If this equipment does cause harmful interference to radio or television reception,

—Reorient or relocate the receiving antenna.

—Increase the separation between the equipment and receiver.

—Connect the equipment into an outlet on a circuit different from that to which the receiver is connected.

—Consult the dealer or an experienced radio/TV technician for help.

### **FCC RF Radiation Exposure Statemen**

This equipment complies with FCC RF radiation exposure limits set forth for an uncontrolled environment. This equipment should be installed and operated with a minimum distance of 25 centimeters between the radiator and your body.

Note: The manufacturer is not responsible for any radio or TV interference caused by unauthorized modifications to this equipment. Such modifications could void the user's authority to operate the equipment.